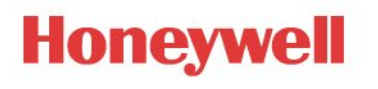

# INN*tool* Release notes

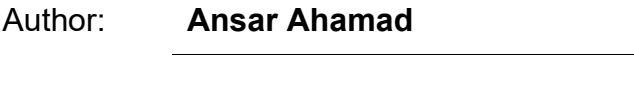

Version: **1.00.07**

Date: **13-August-2021**

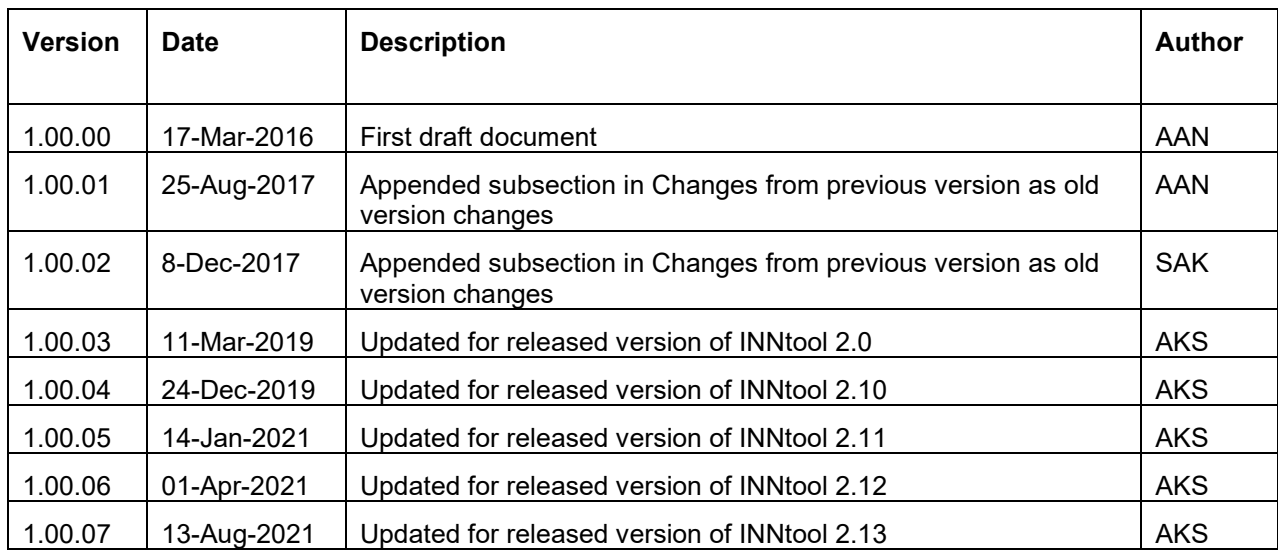

# <span id="page-1-0"></span>Revision History

## <span id="page-1-1"></span>Review

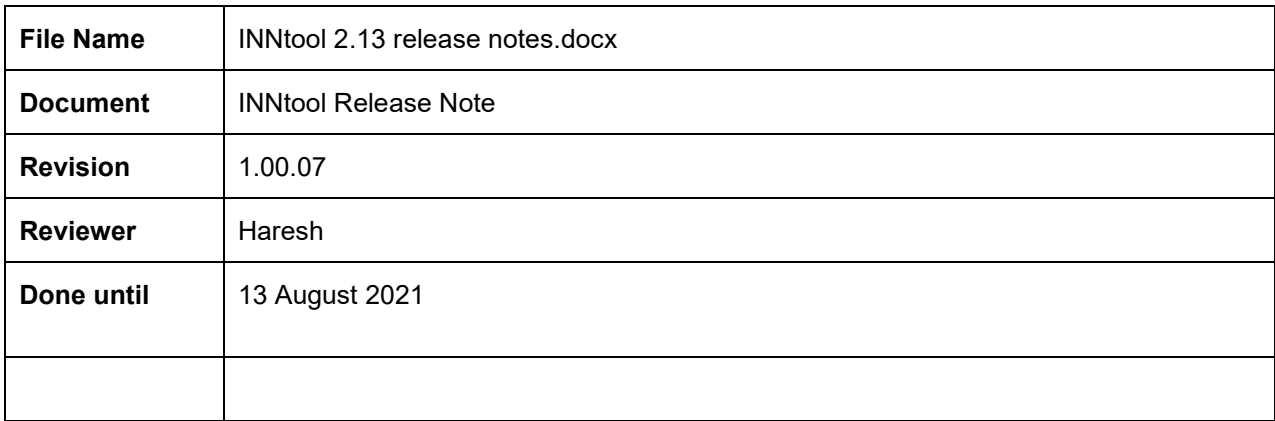

# **Contents**

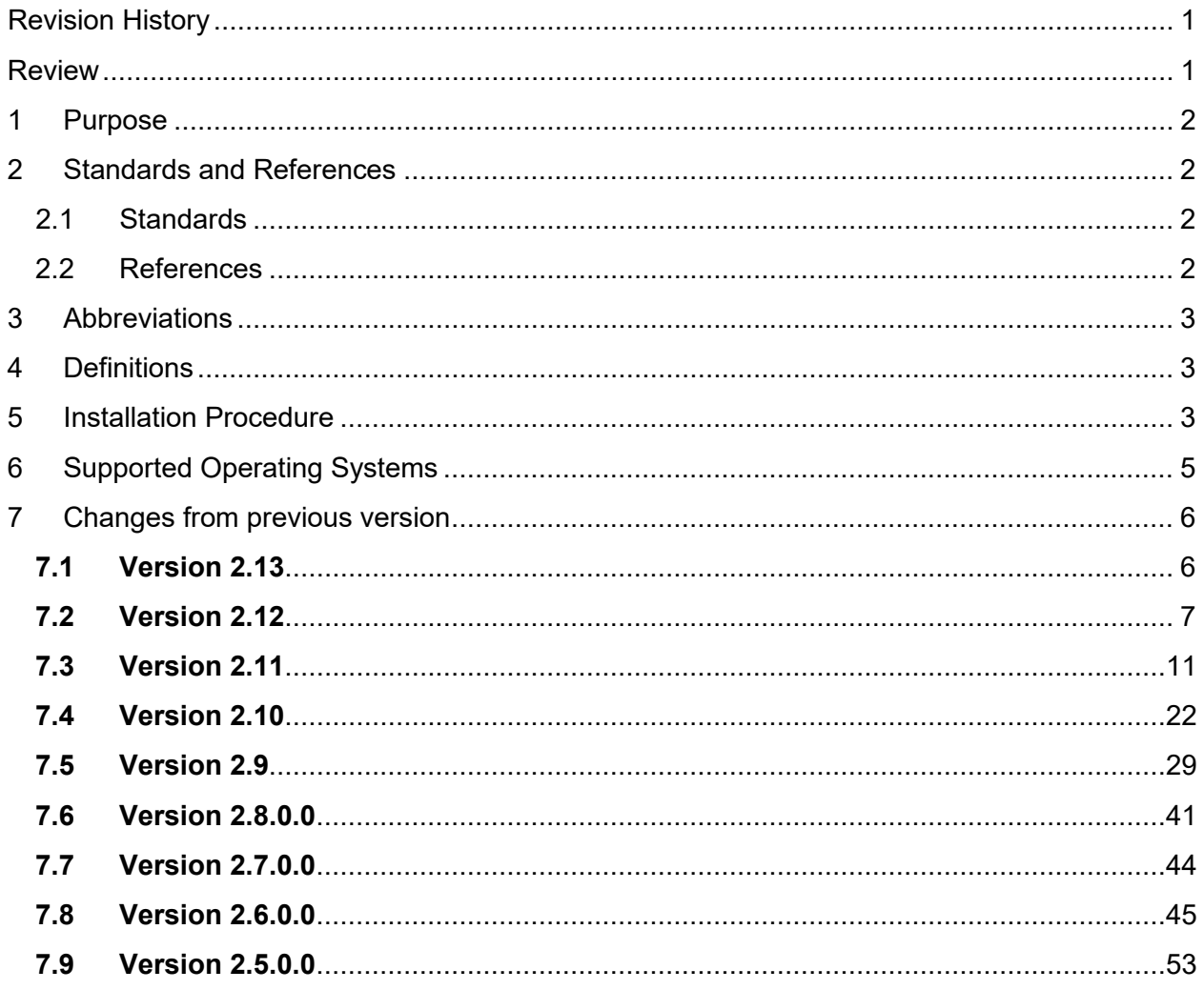

# <span id="page-3-0"></span>1 Purpose

The document specifies the features supported in INNtool version 2.10

The purpose of the Release Notes is to communicate the major new features/enhancements/defect fixes in this release of the INNtool Software. It also documents known problems and its respective work-around as applicable.

## <span id="page-3-1"></span>2 Standards and References

#### <span id="page-3-2"></span>2.1 Standards

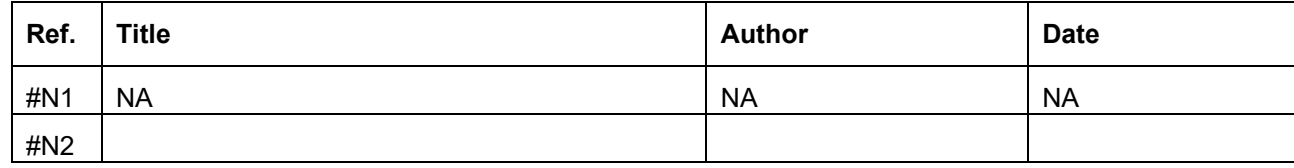

#### <span id="page-3-3"></span>2.2 References

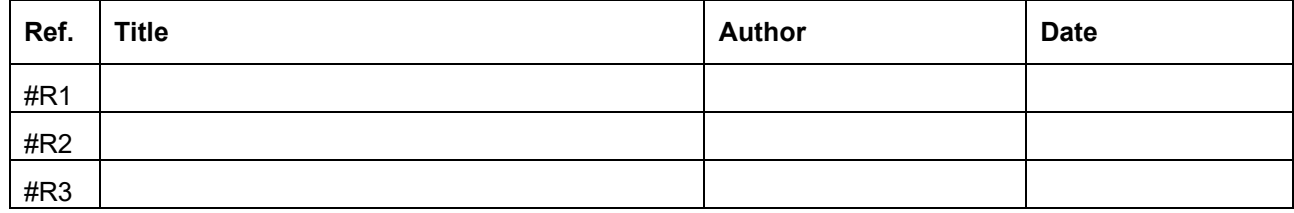

## <span id="page-4-0"></span>3 Abbreviations

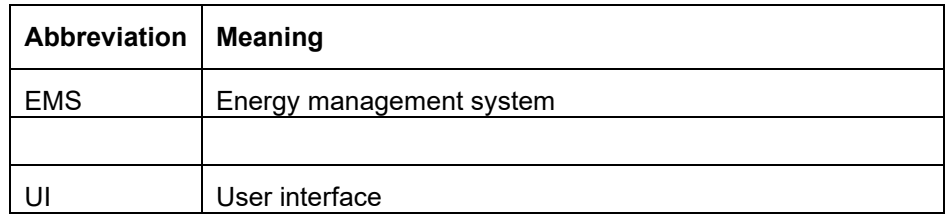

## <span id="page-4-1"></span>4 Definitions

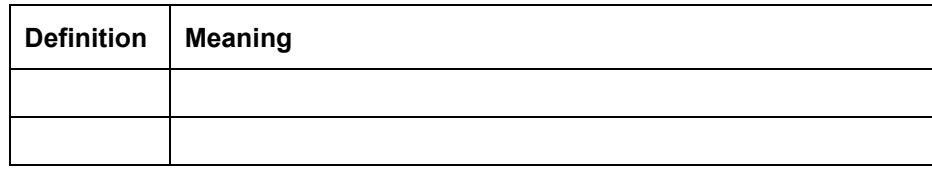

## <span id="page-4-2"></span>5 Installation Procedure

Installation procedure mentioned here is for internal Honeywell users only. Outside users like ASIs, should get the latest INNtool through INNCOM (dealer's area) website.

Prerequisite: Valid internet connectivity for installation and connected to Honeywell network

#### **Note –**

- 1. **New installation –** Following apply for fresh installation -
- Please copy and paste this link  $(\{\CT24DTCO6KRW1\pmod{m}\})$  in Windows Explorer.
- Double Click to open the setup.exe and install the application.
- Once installed, double click the shortcut created on the desktop to open the INNtool.
- The application will automatically check for updated versions before it starts, and update with your permission if a newer version is available

#### 2. **Update existing**

This procedure shall work for already installed INNtool users

Following steps needs to follow for update

• Run installed INNtool as per below screen

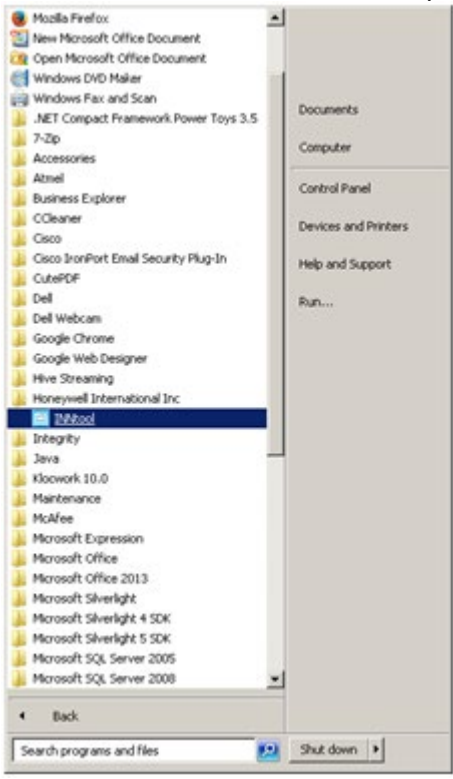

• Application update popup shall appear click "Ok" to update.

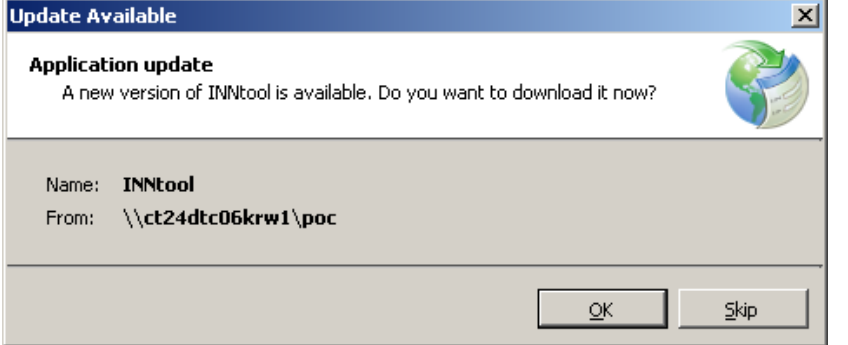

• Wait while the update is being downloaded.

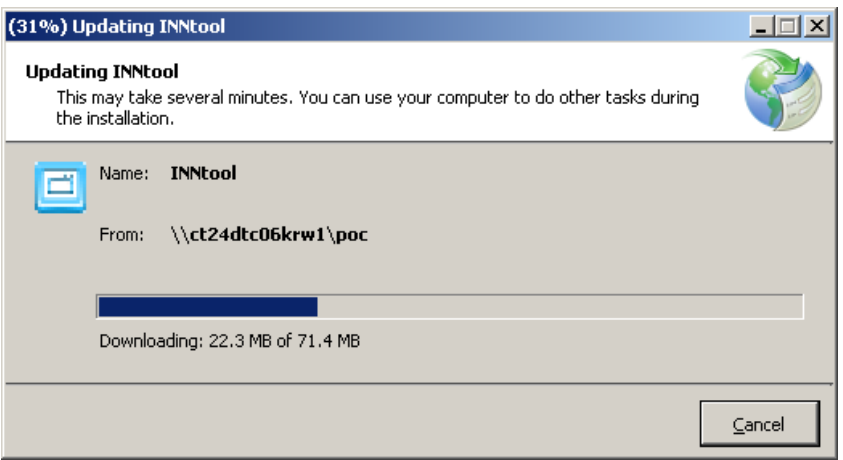

• INNtool shall open once download completed.

# <span id="page-6-0"></span>6 Supported Operating Systems

Windows 7 (English) 32 and 64 bit

## <span id="page-7-0"></span>7 Changes from previous version

## <span id="page-7-1"></span>**7.1 Version 2.13**

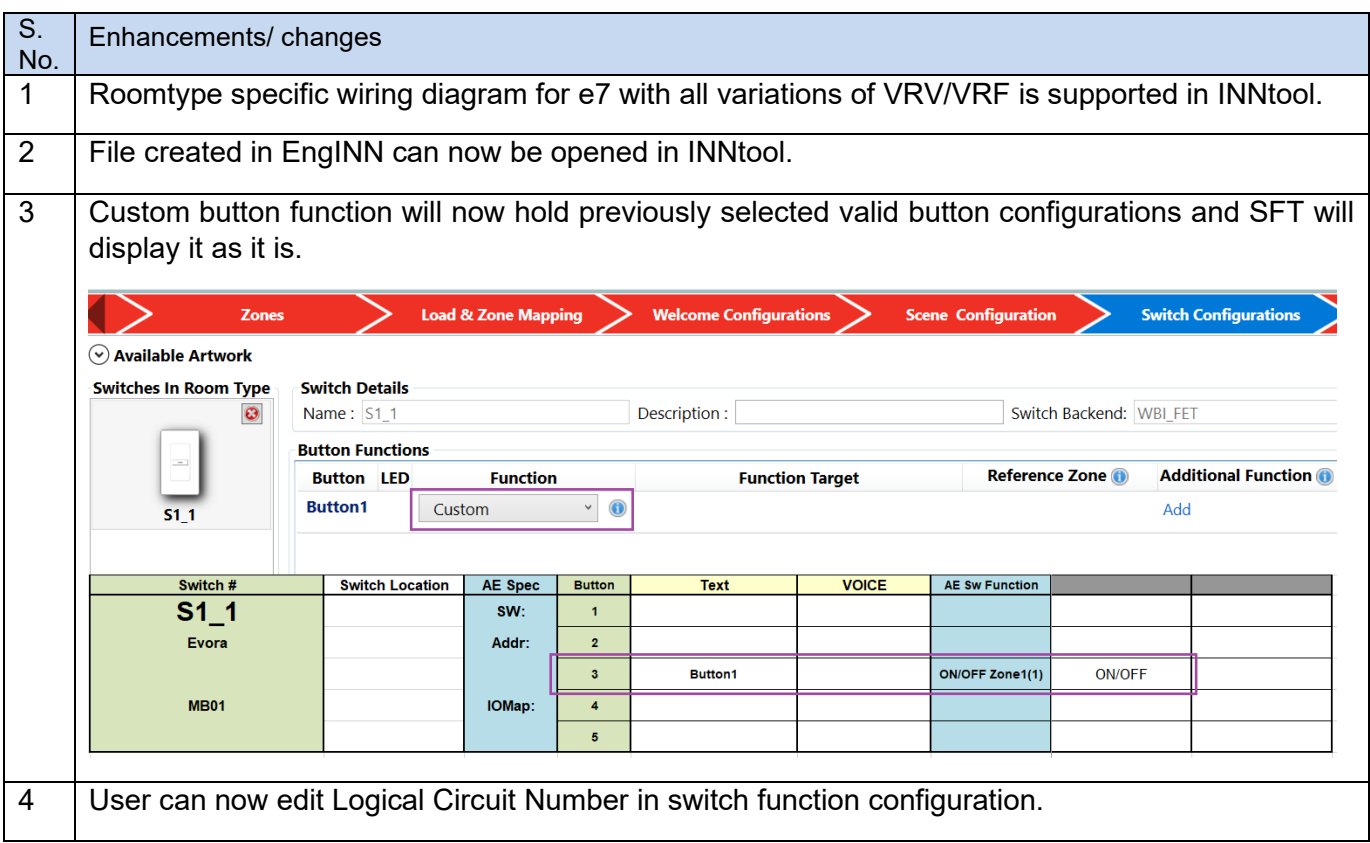

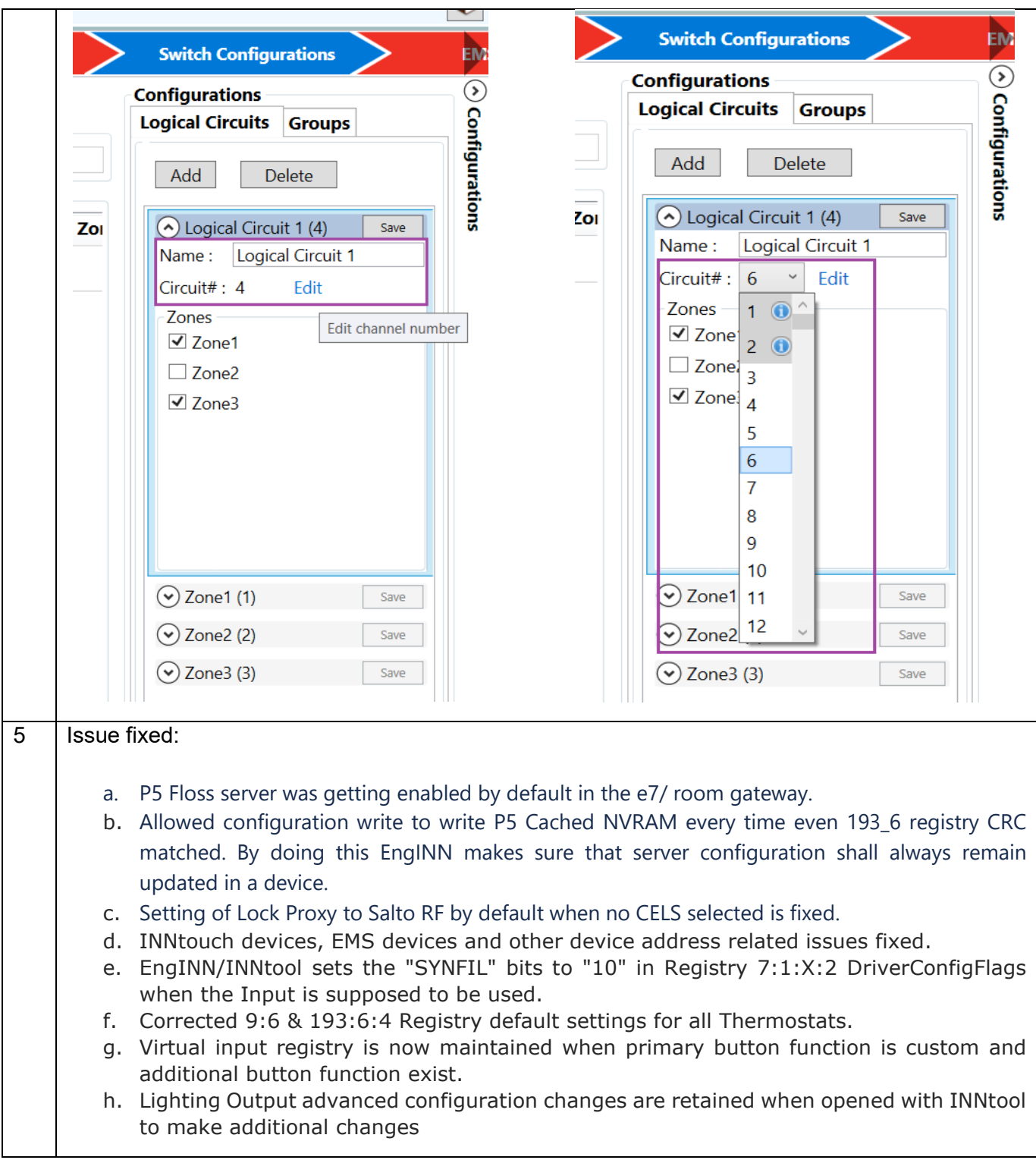

## <span id="page-8-0"></span>**7.2 Version 2.12**

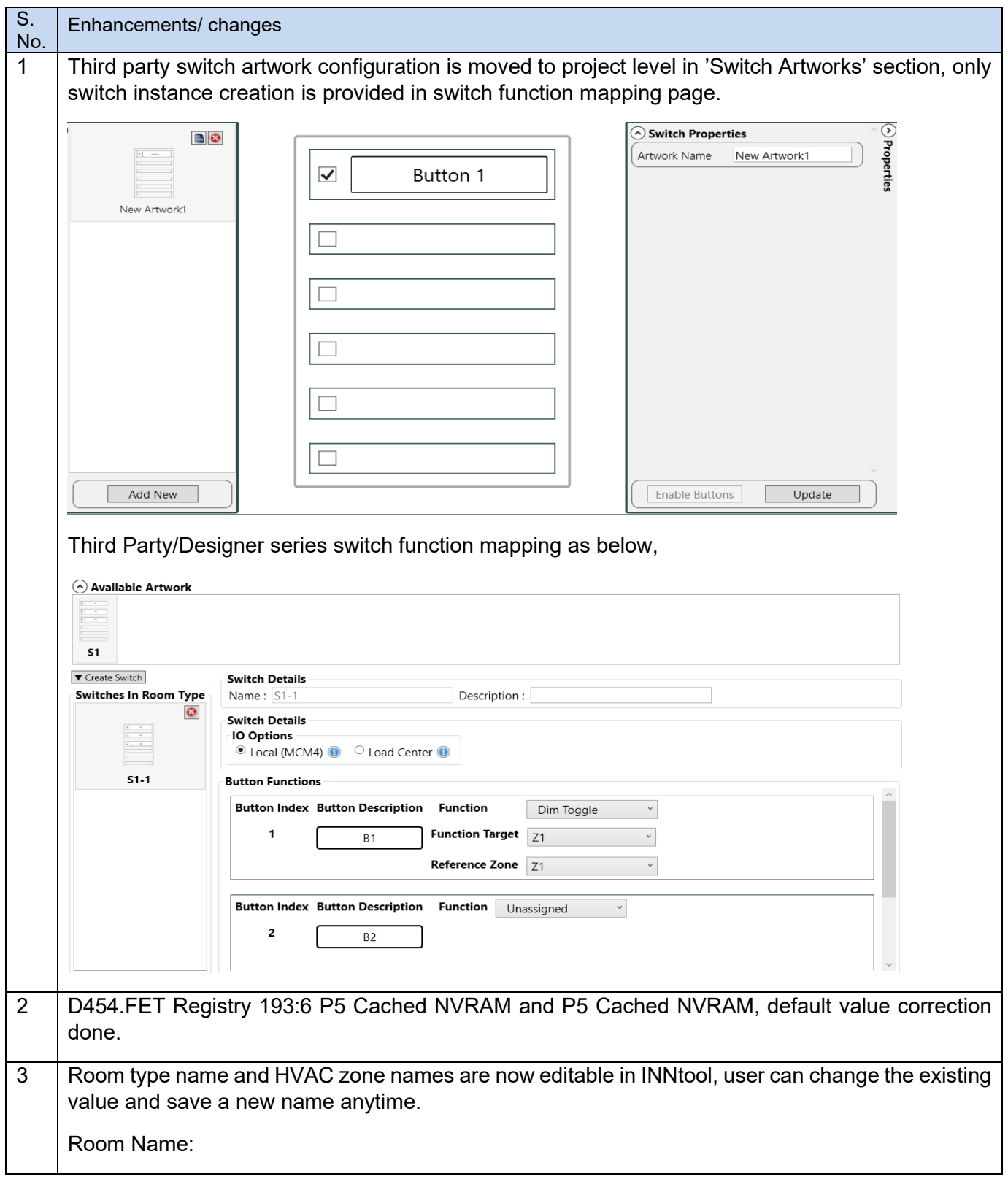

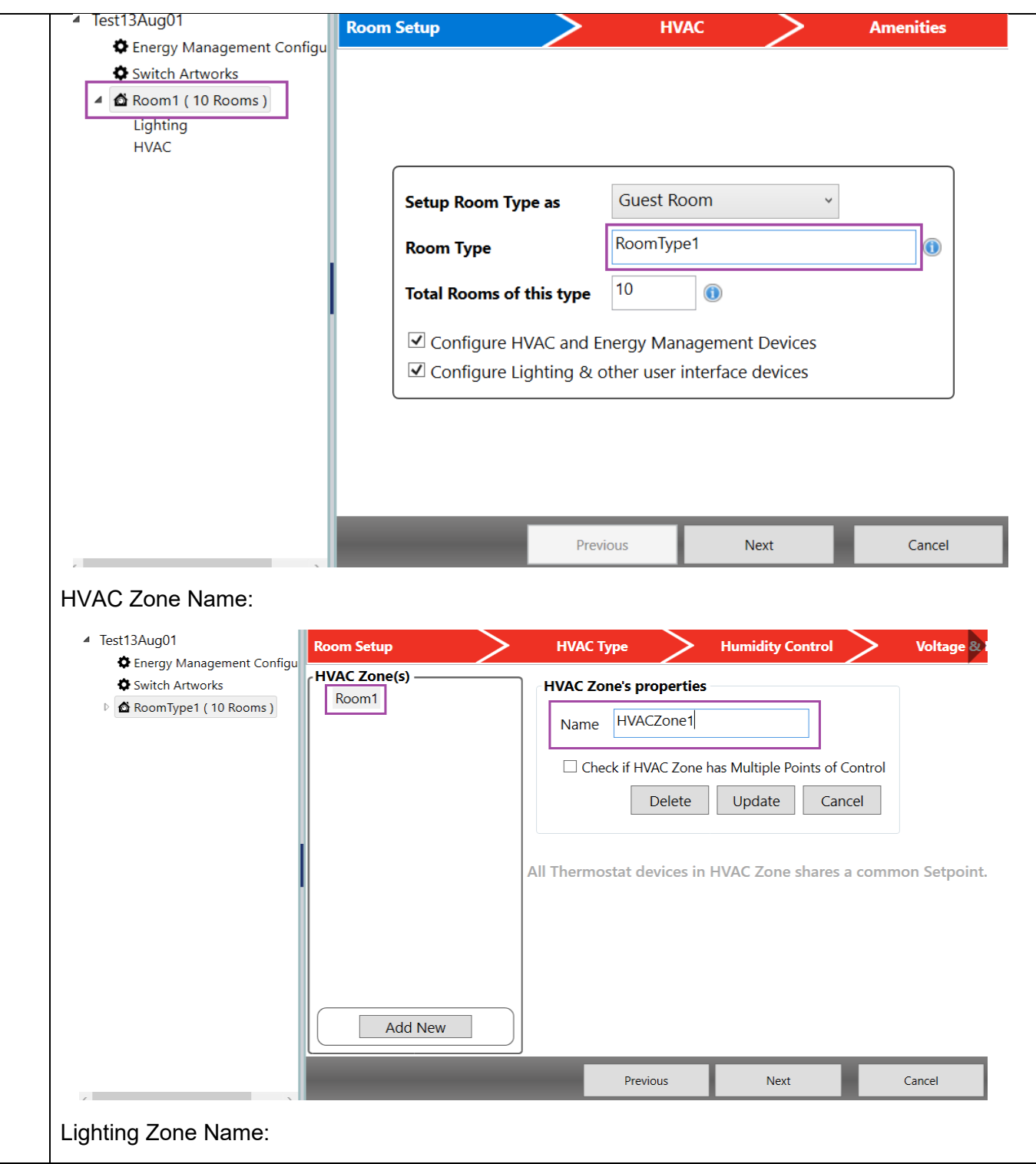

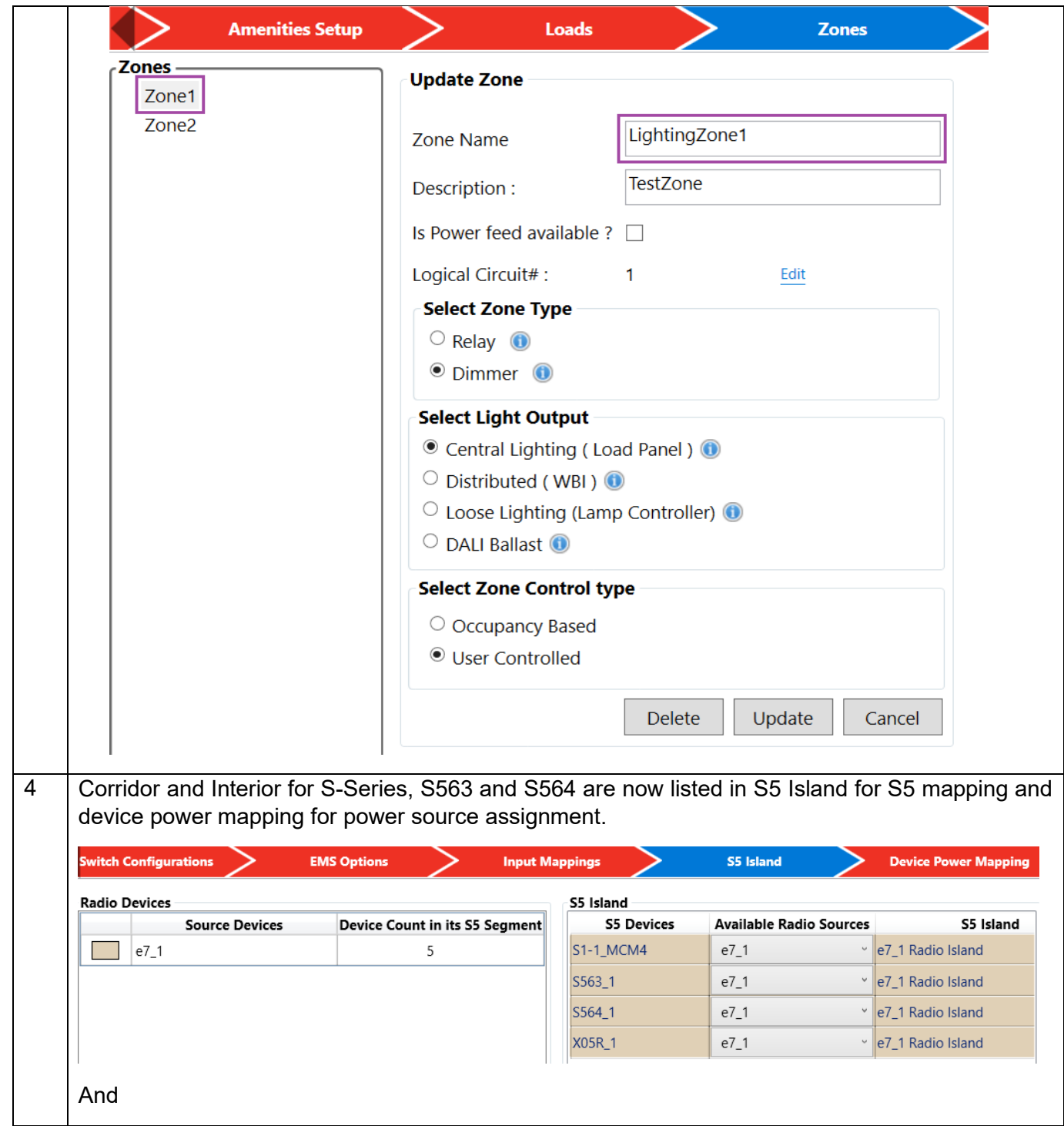

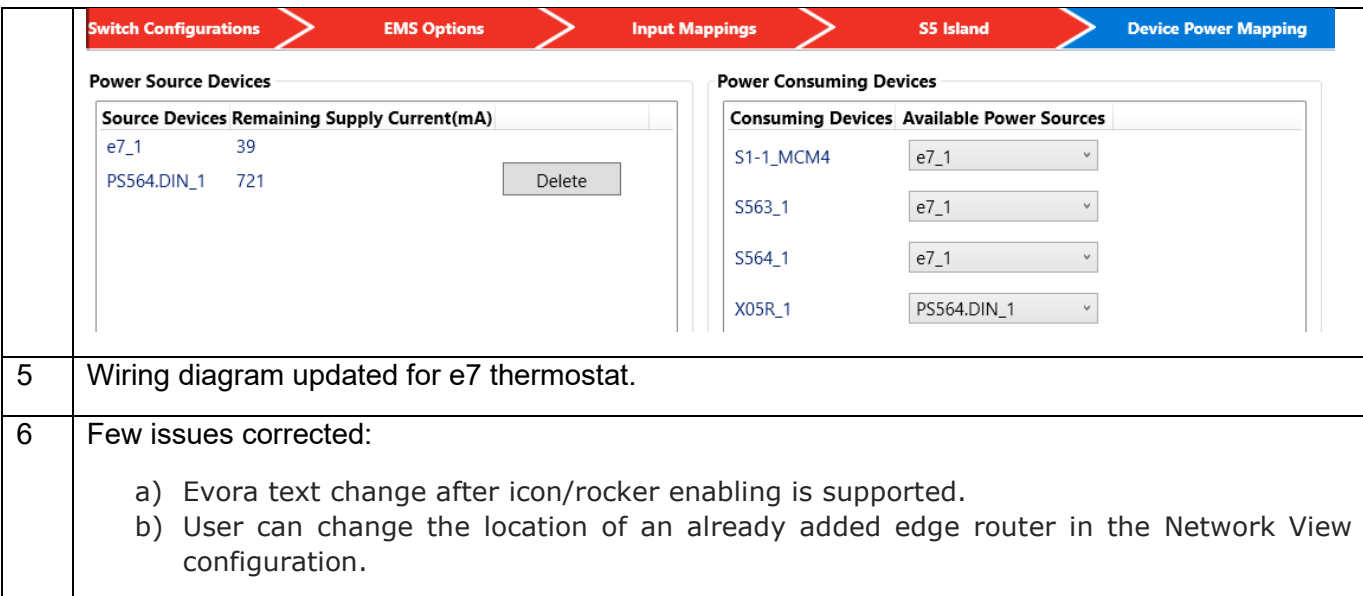

## <span id="page-12-0"></span>**7.3 Version 2.11**

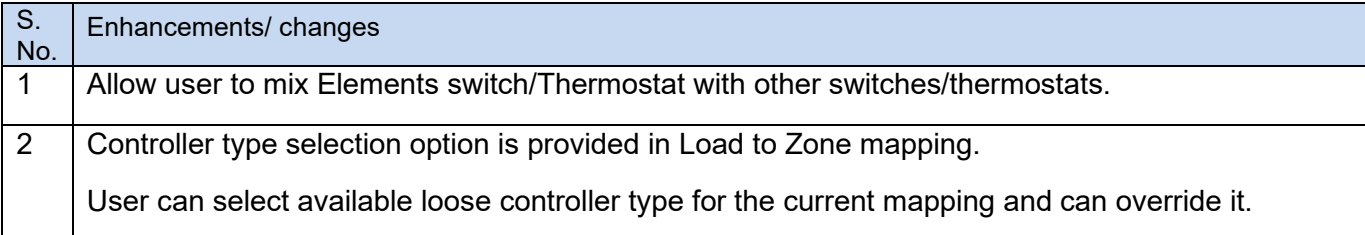

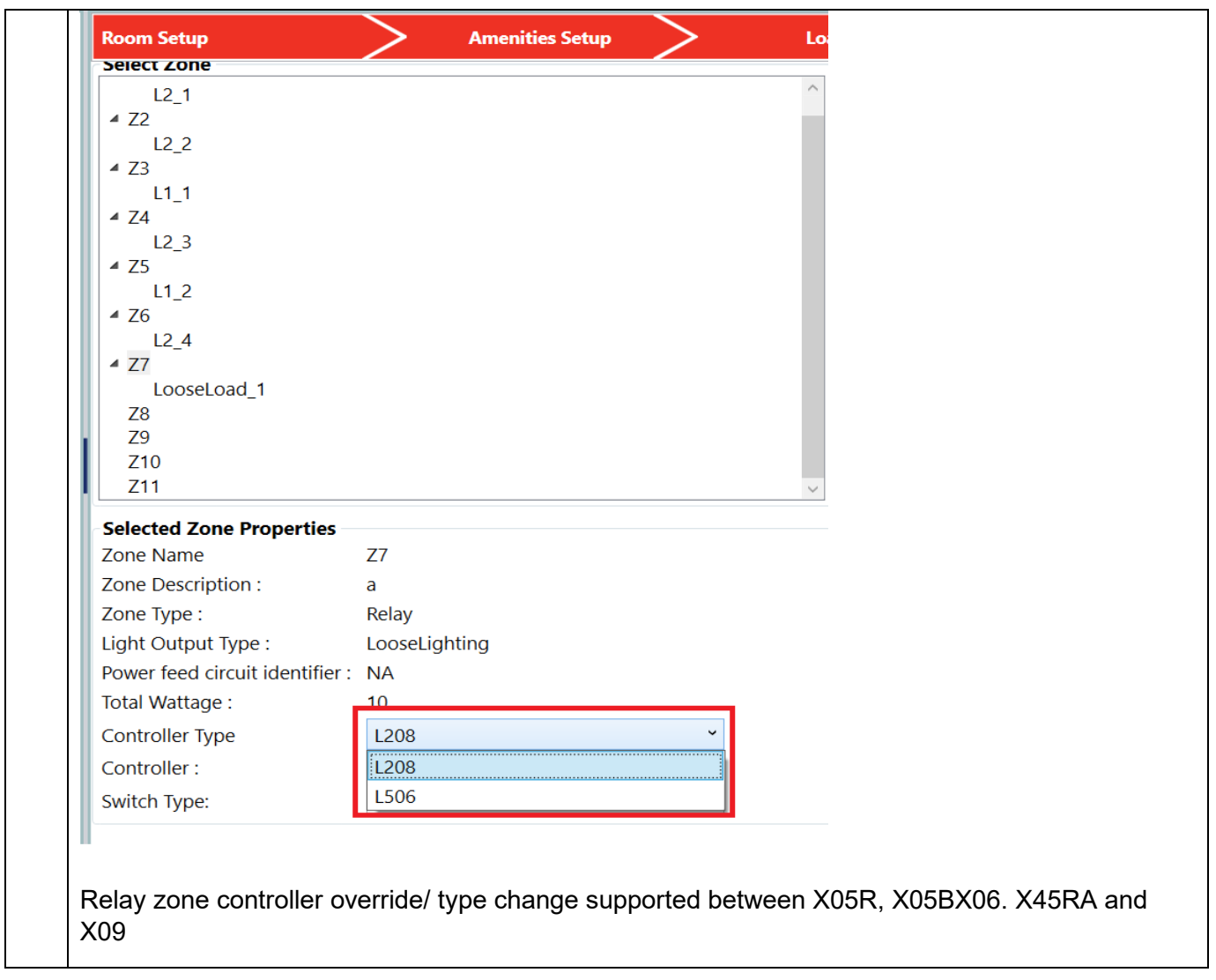

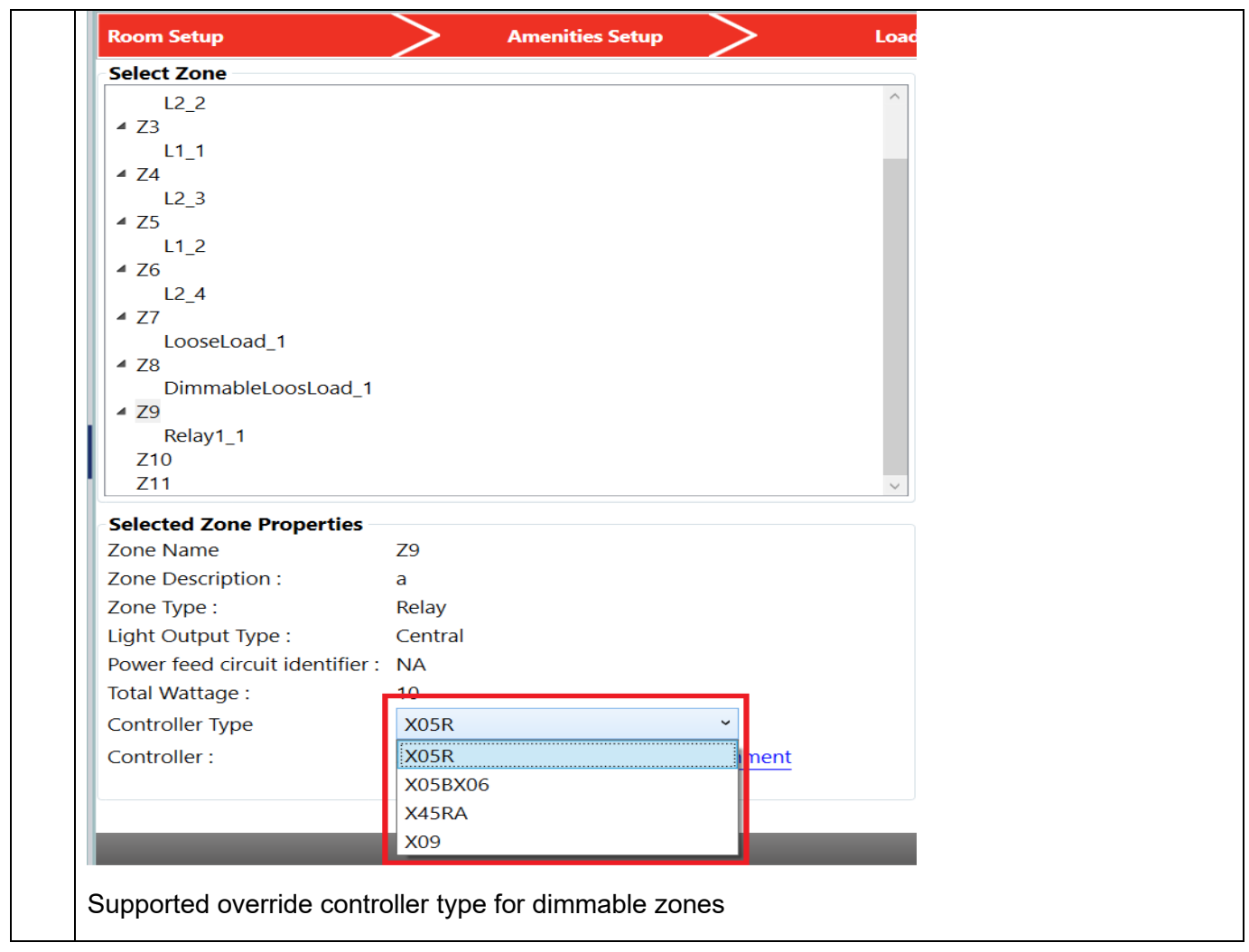

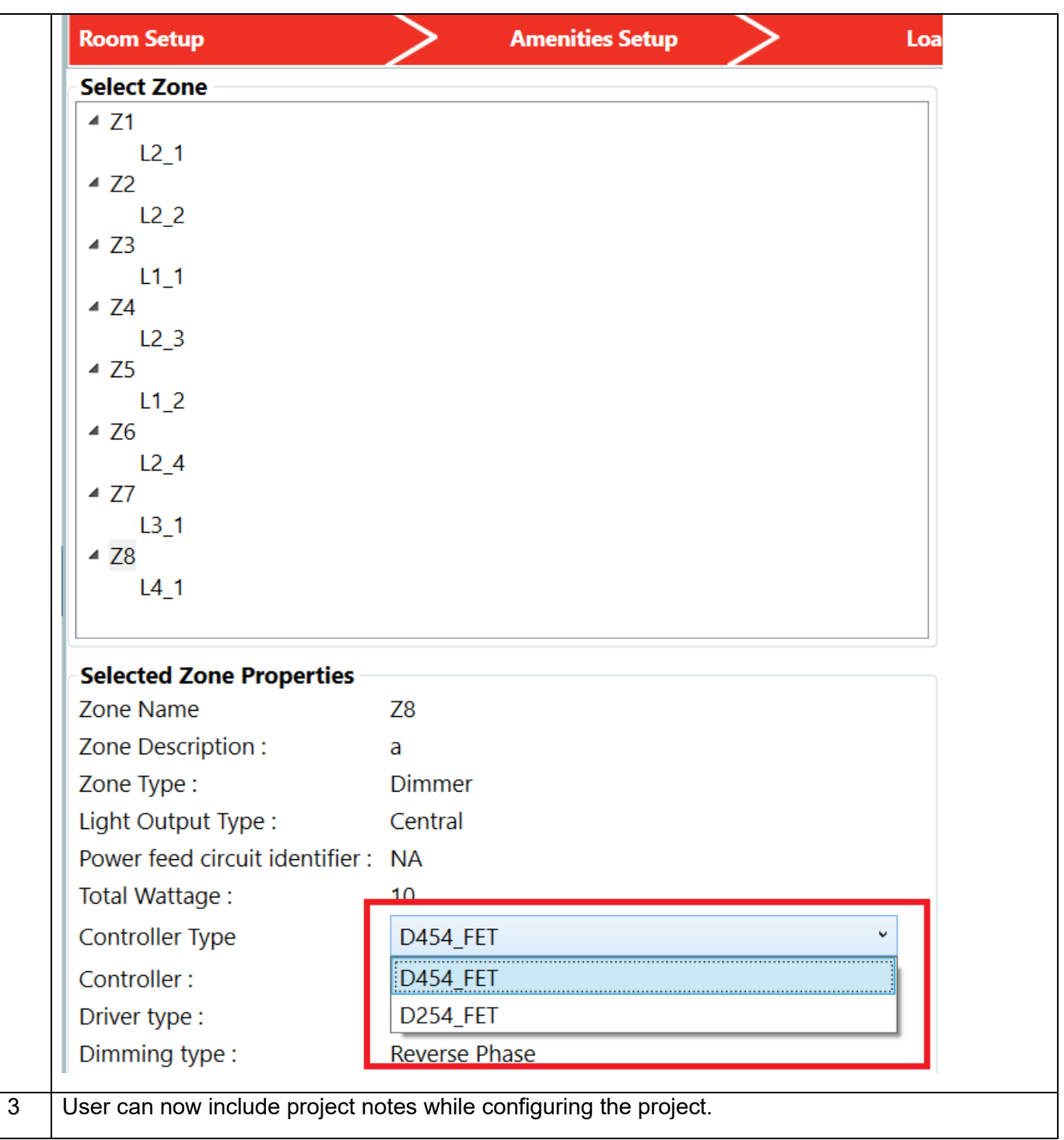

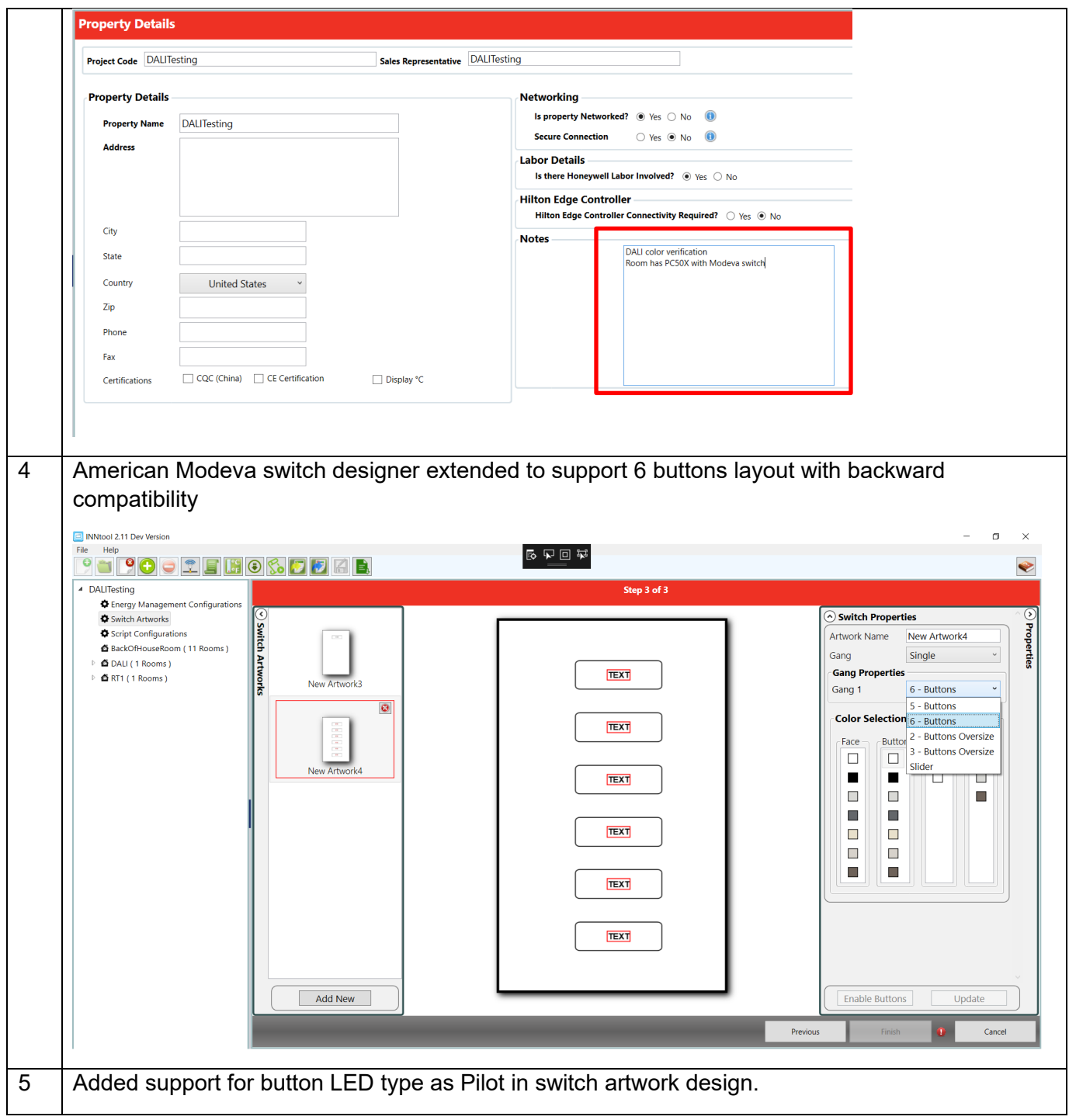

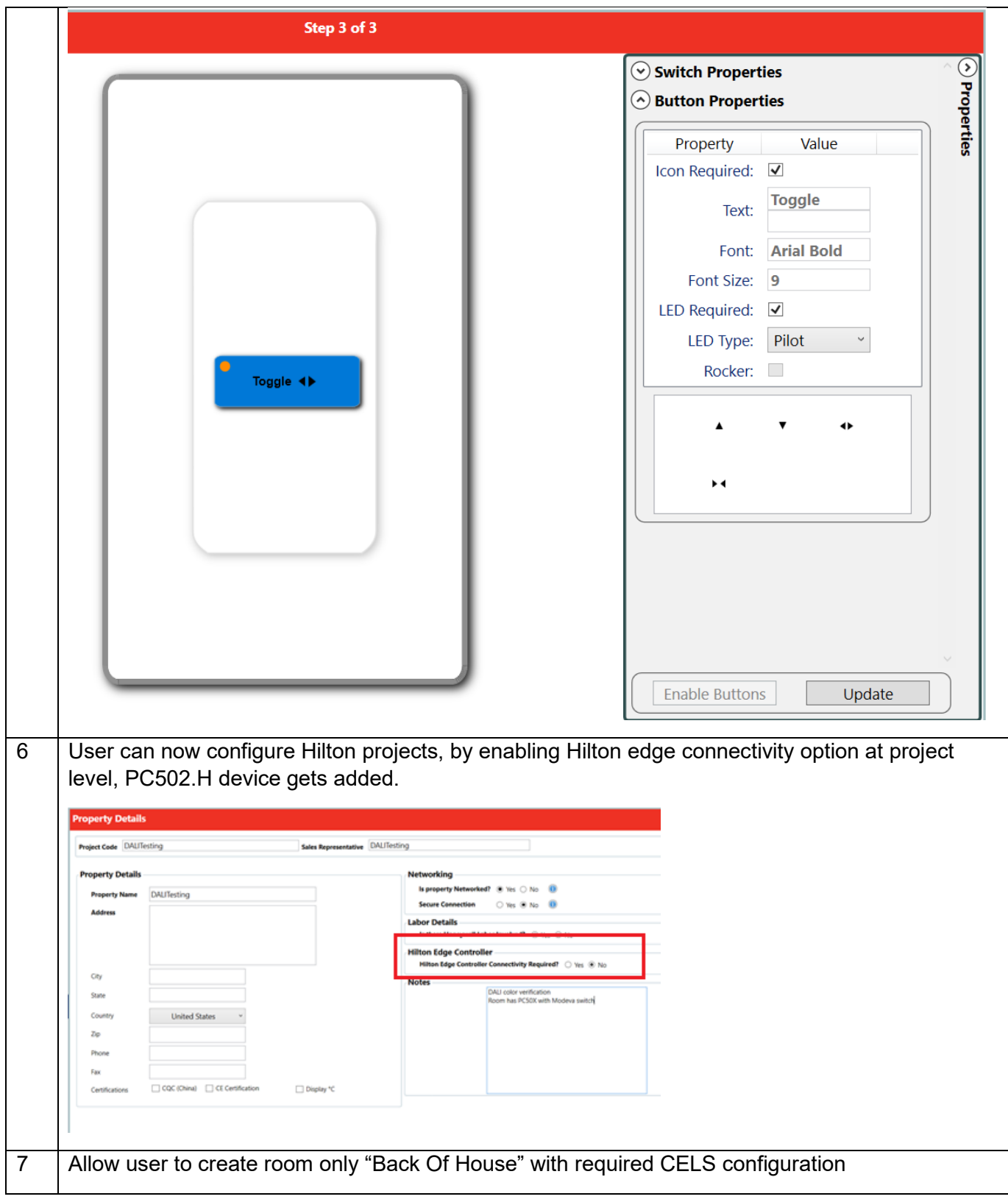

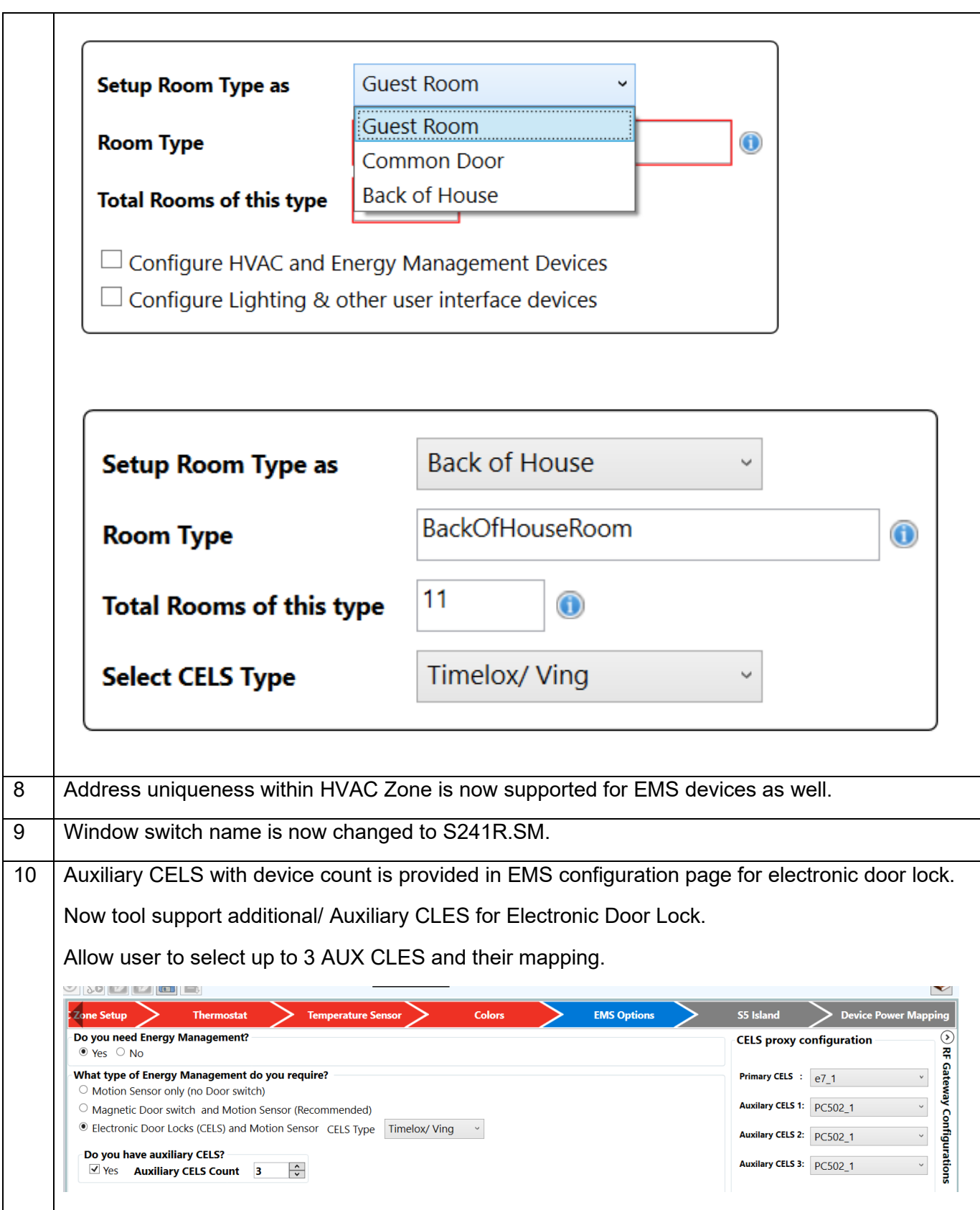

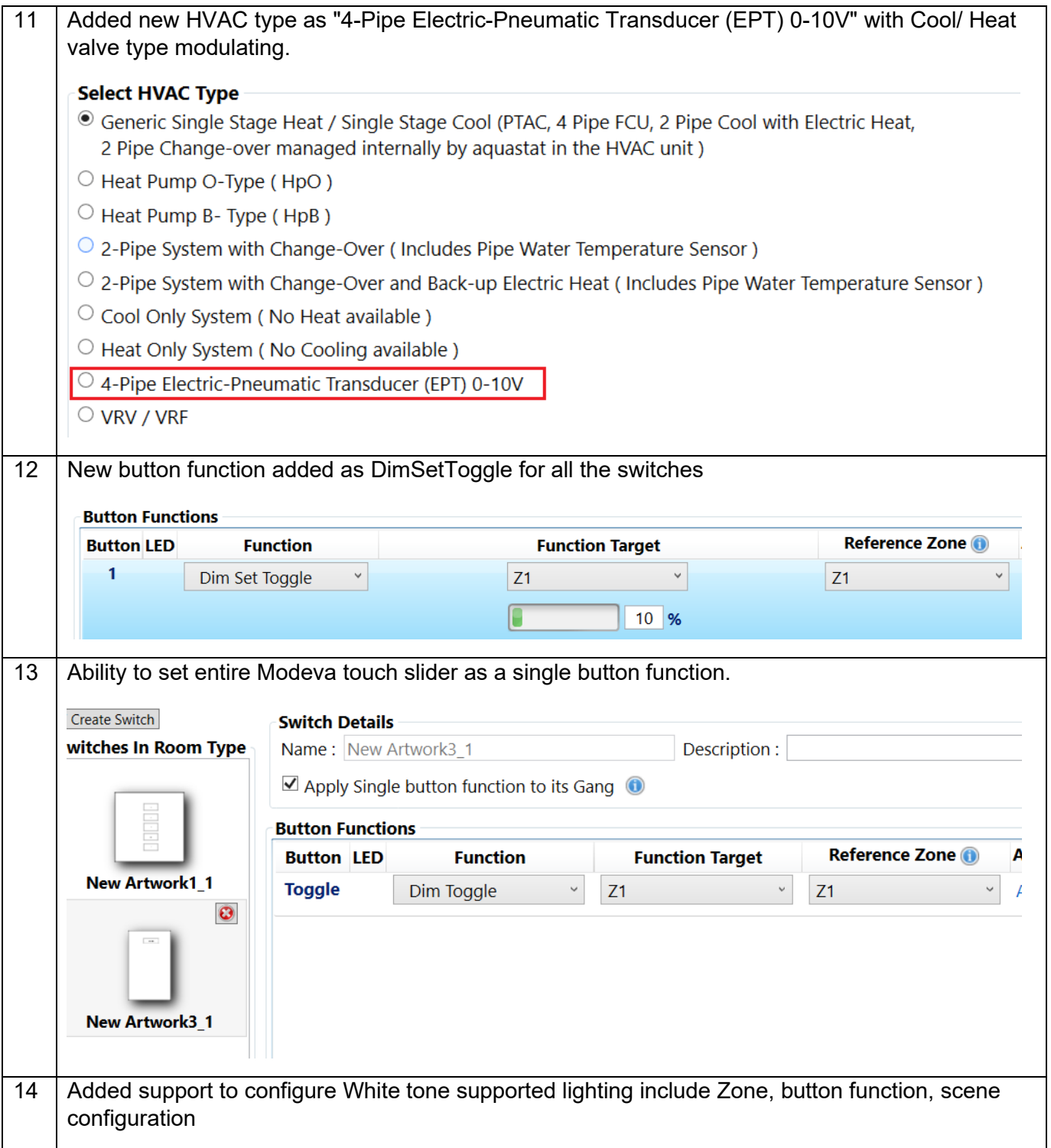

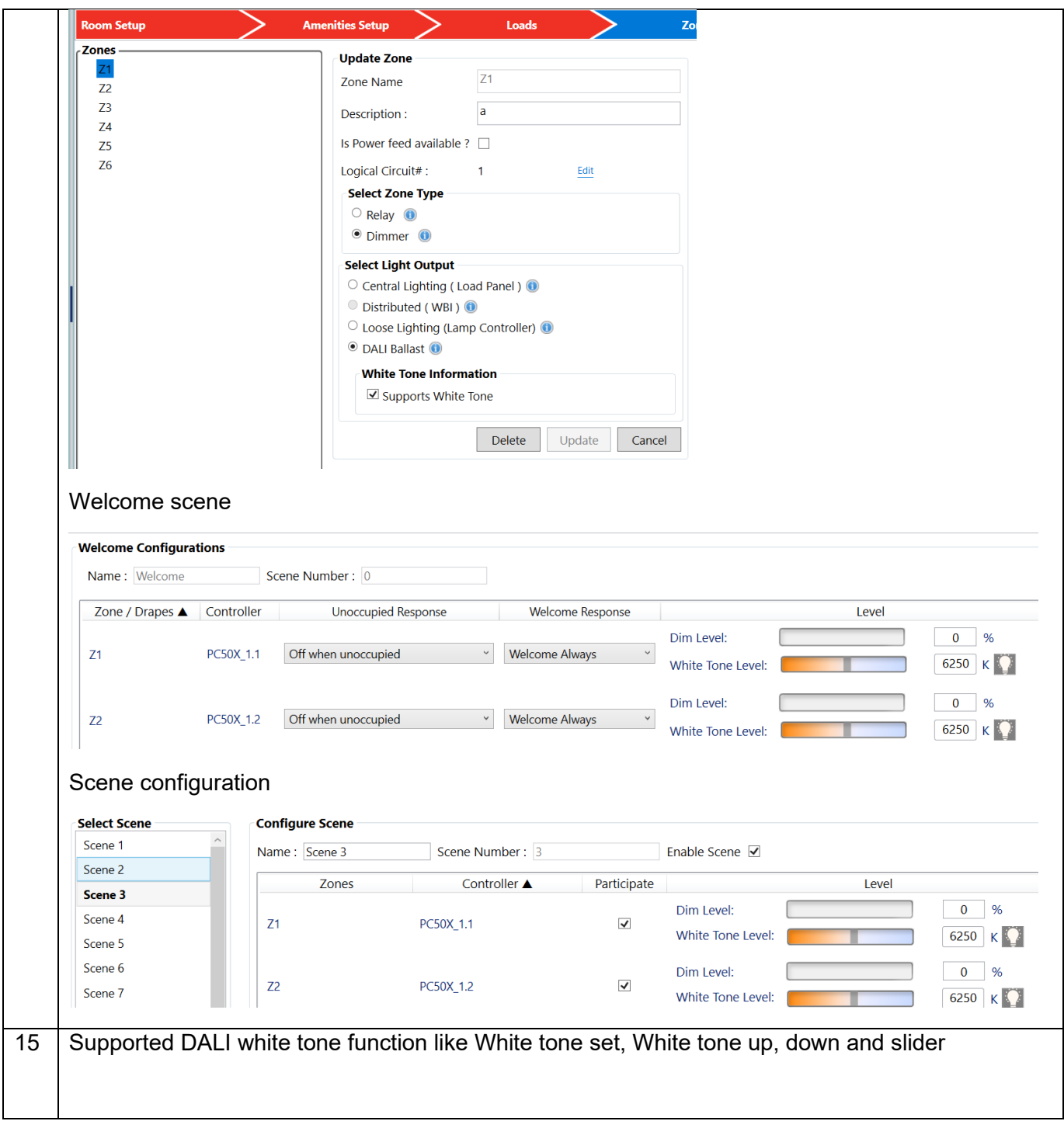

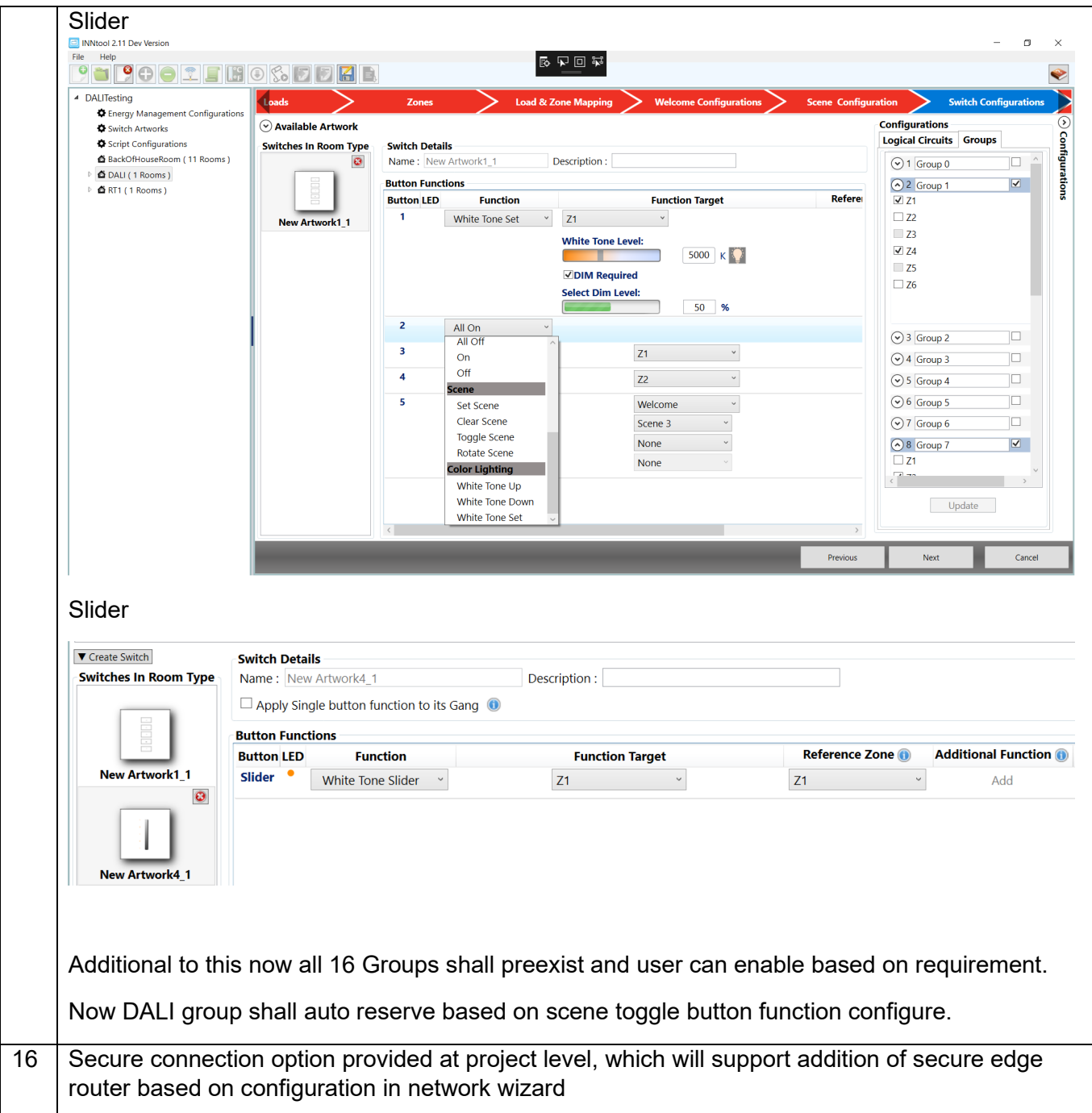

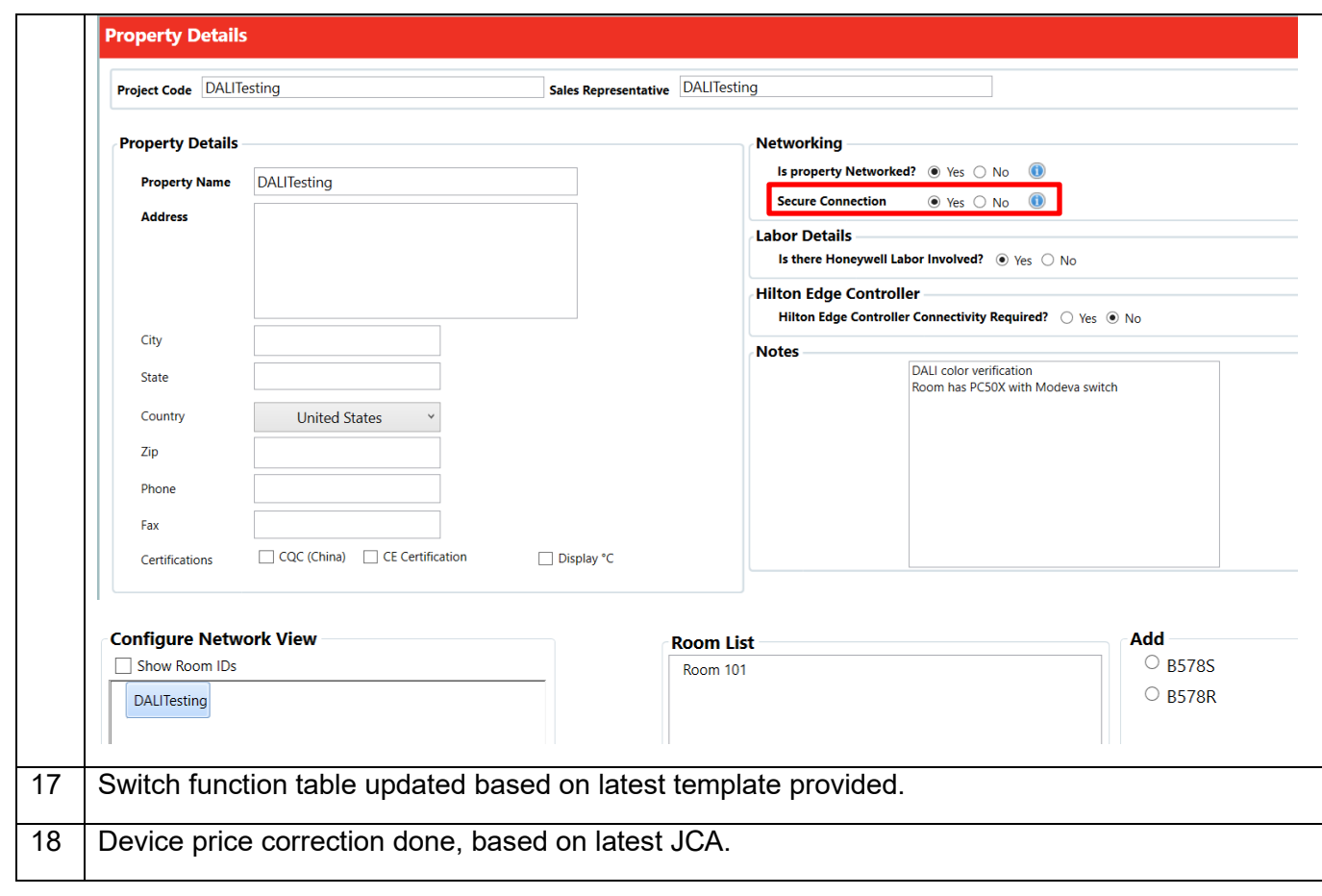

#### <span id="page-23-0"></span>**7.4 Version 2.10**

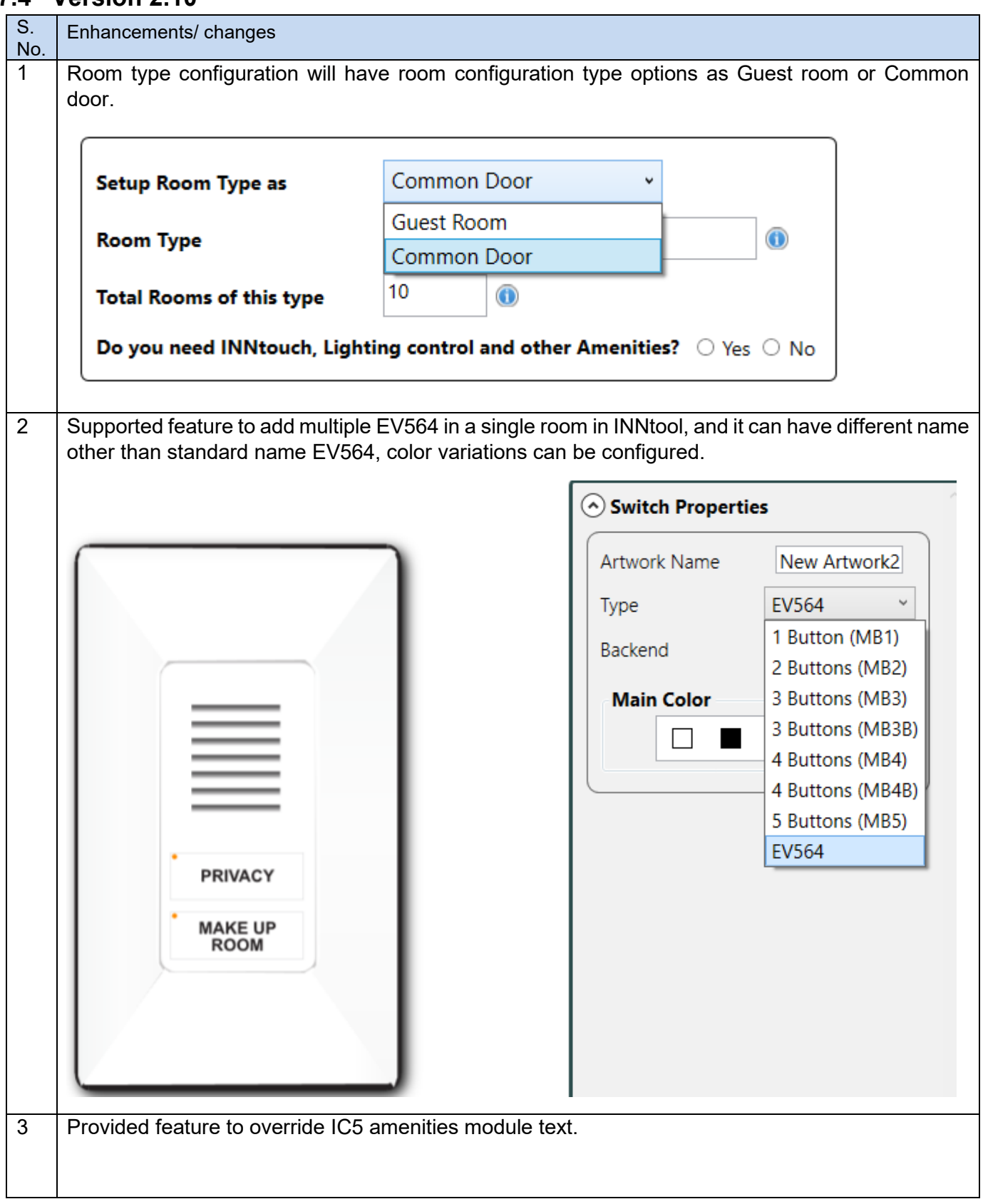

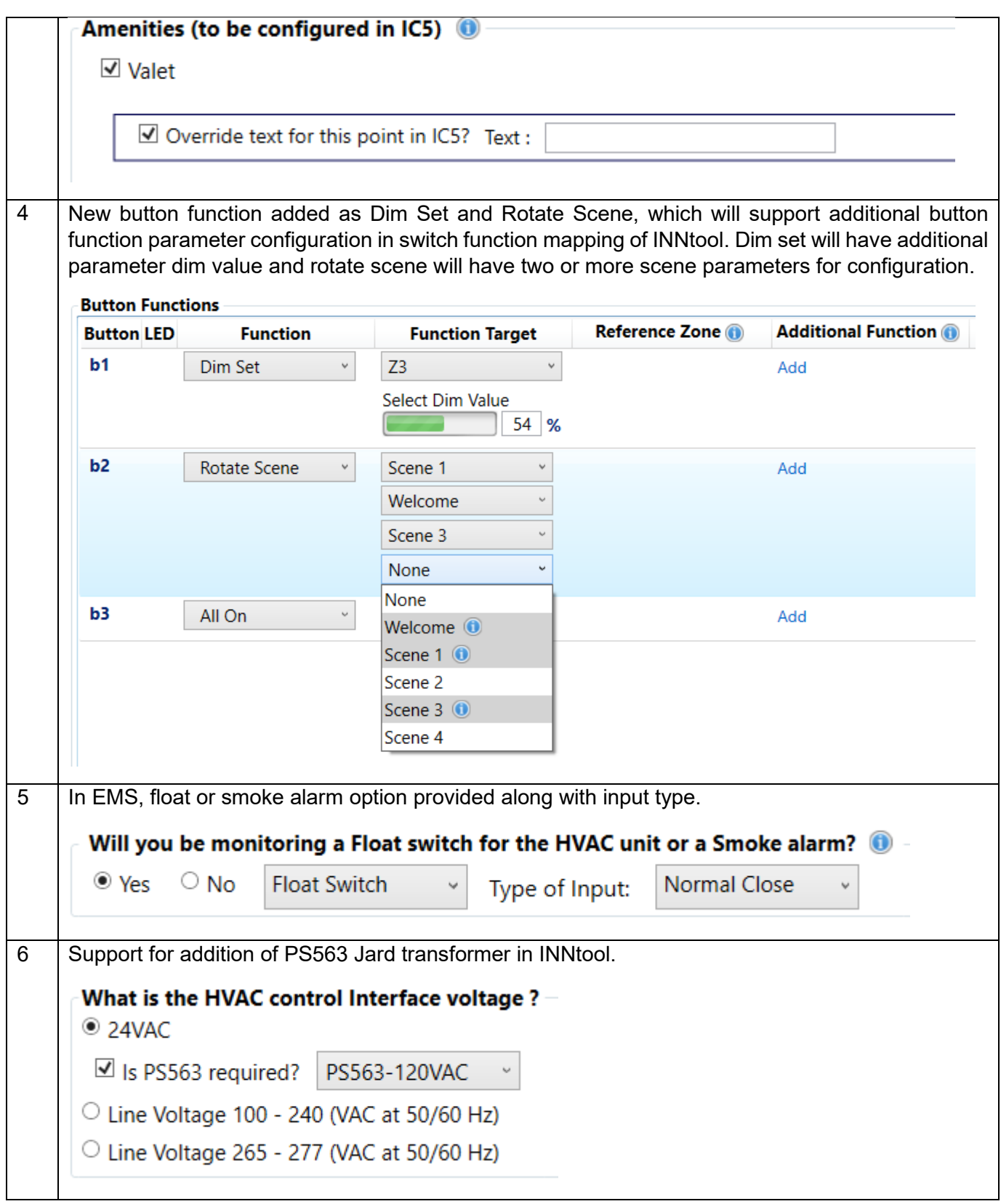

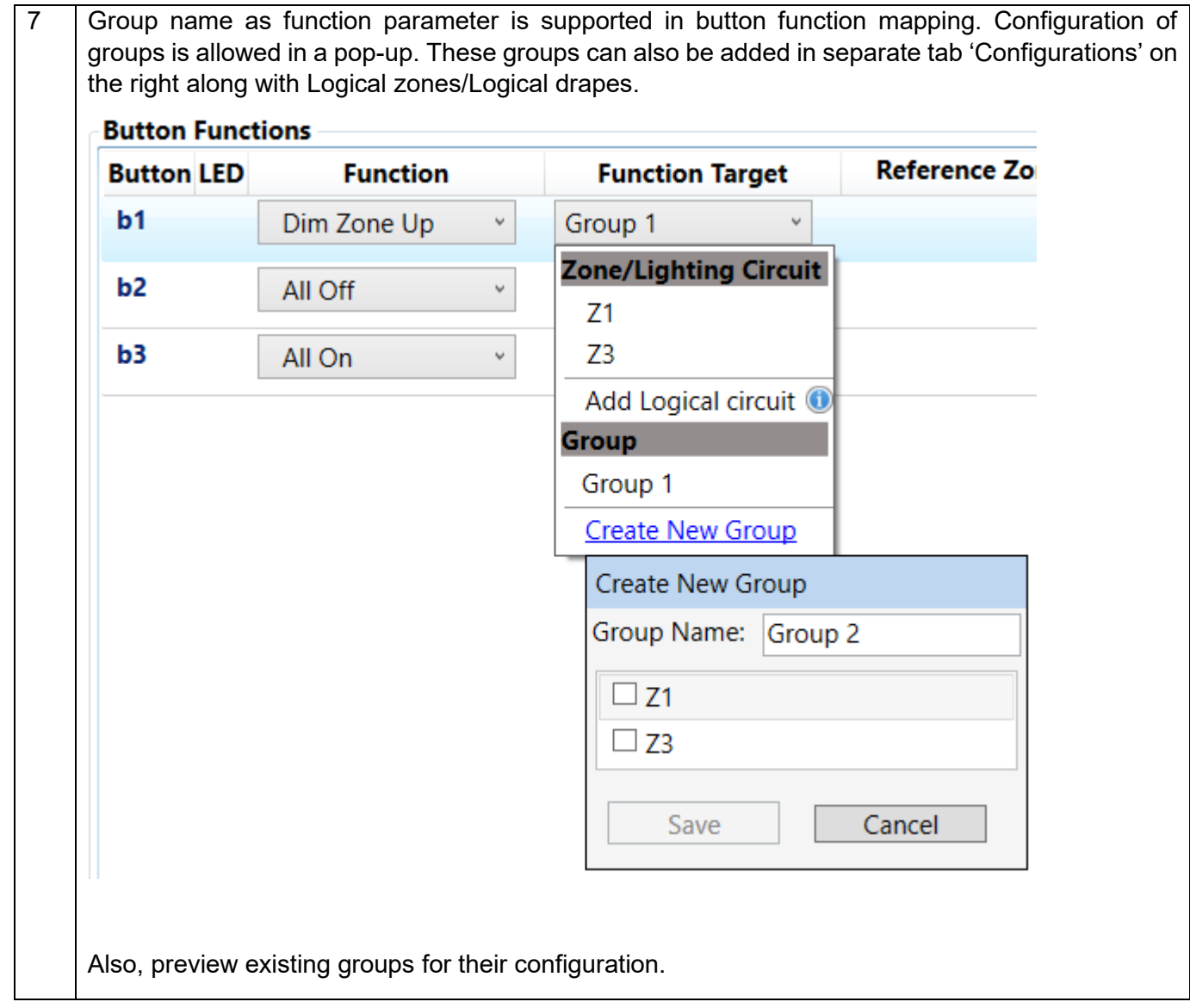

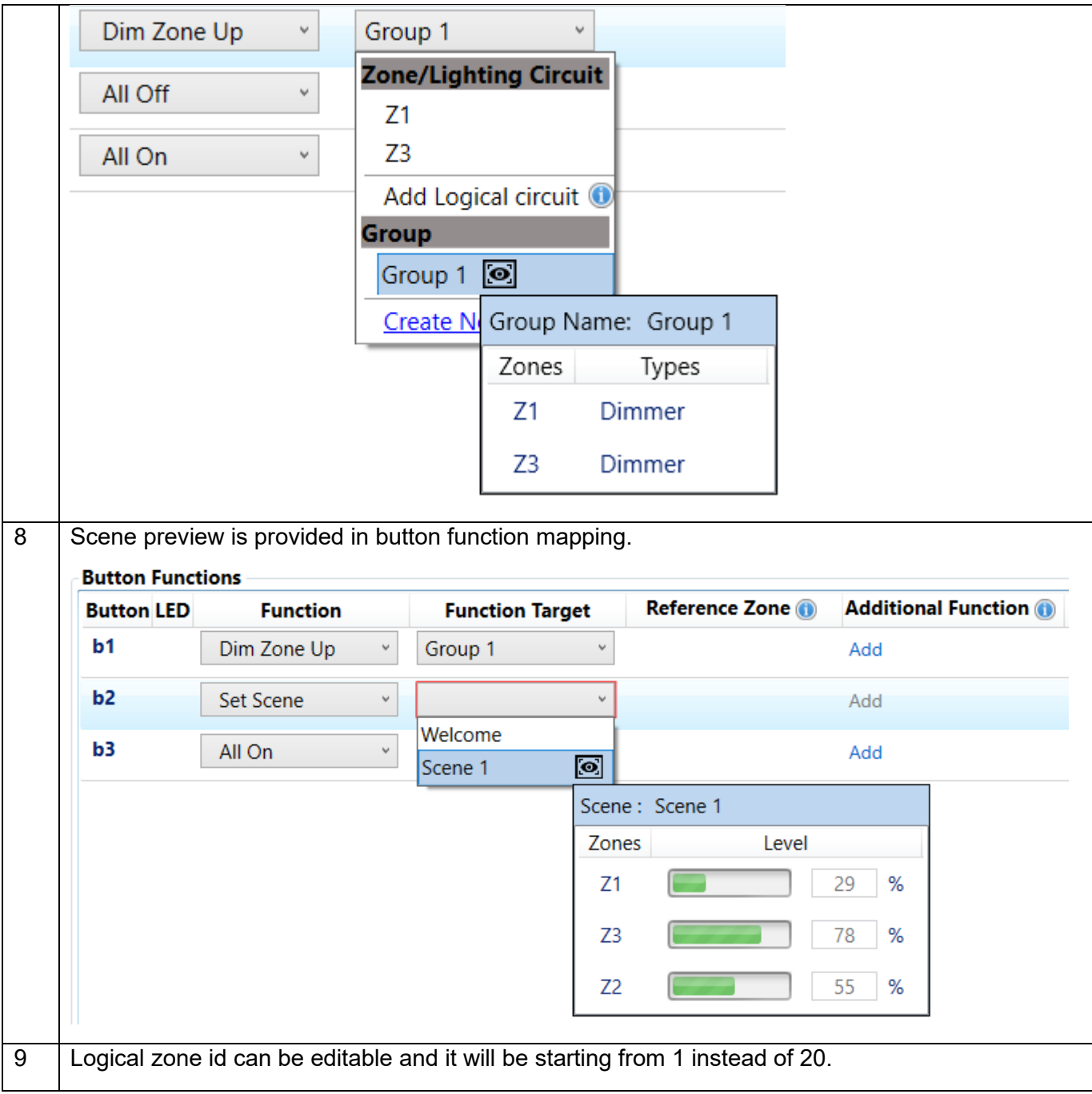

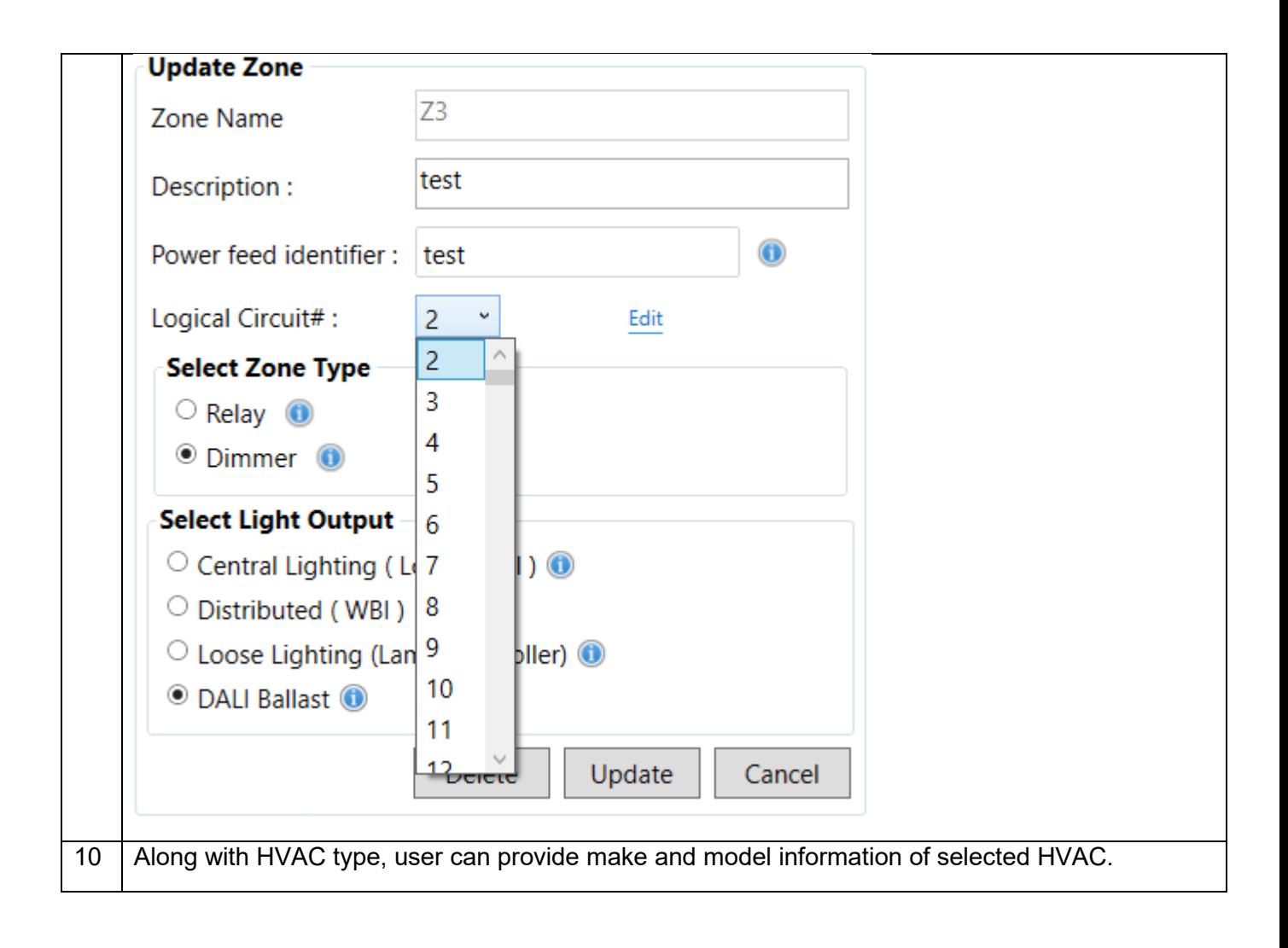

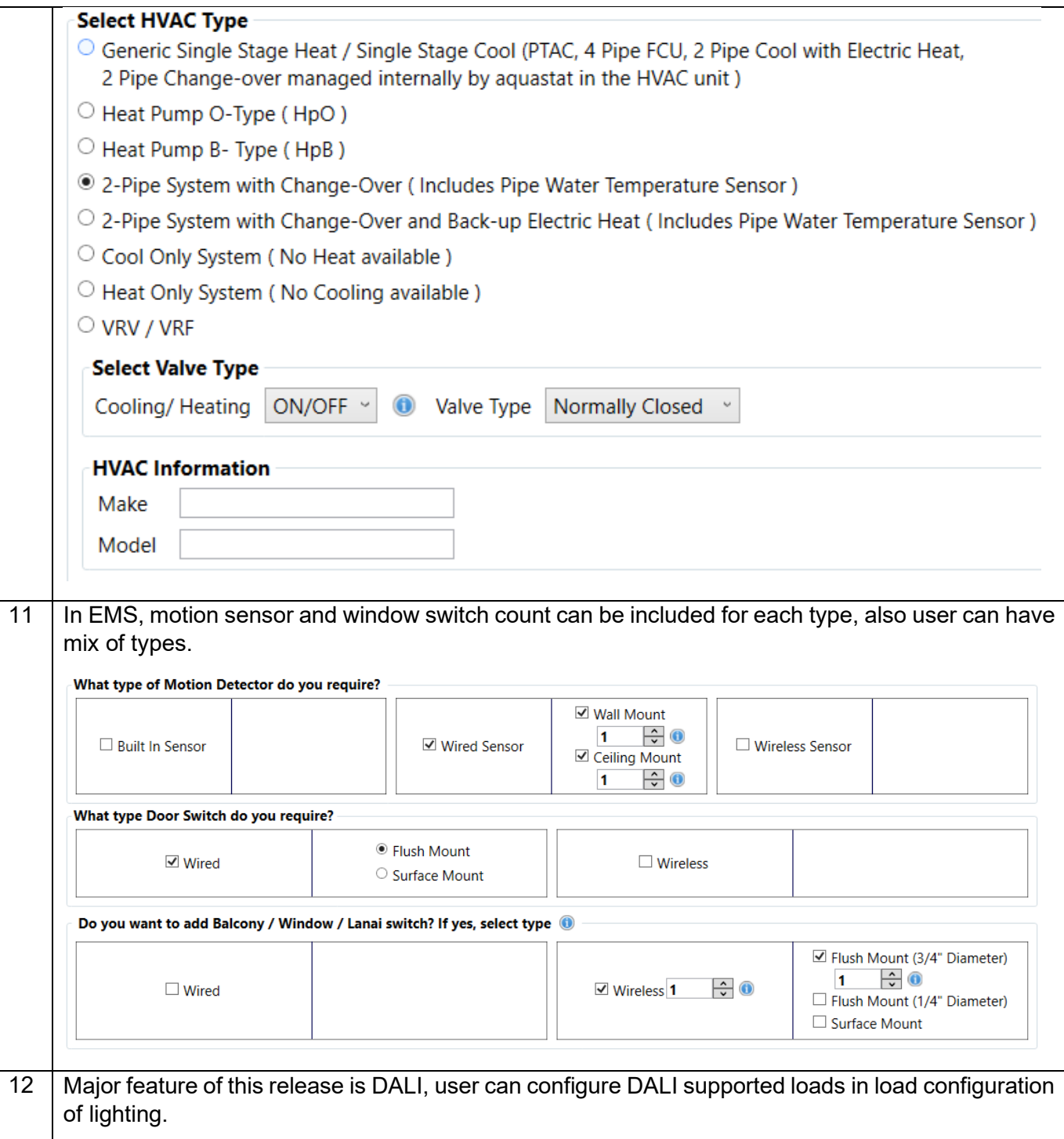

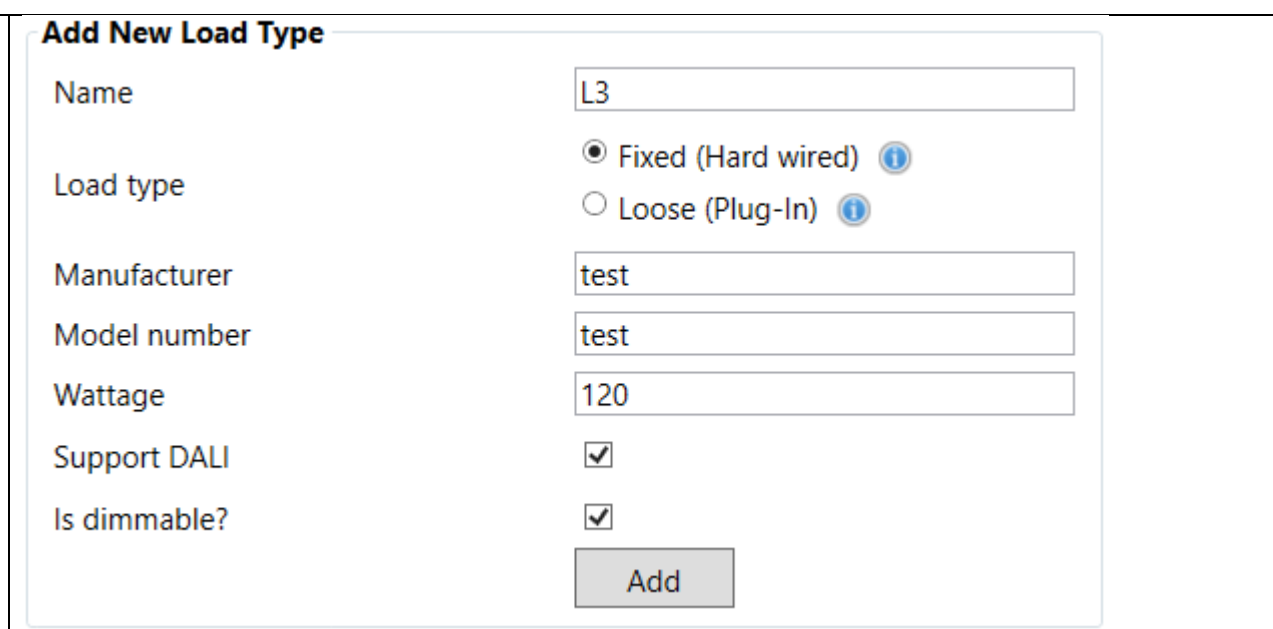

Configuration of DALI ballast zone provided in zone configuration.

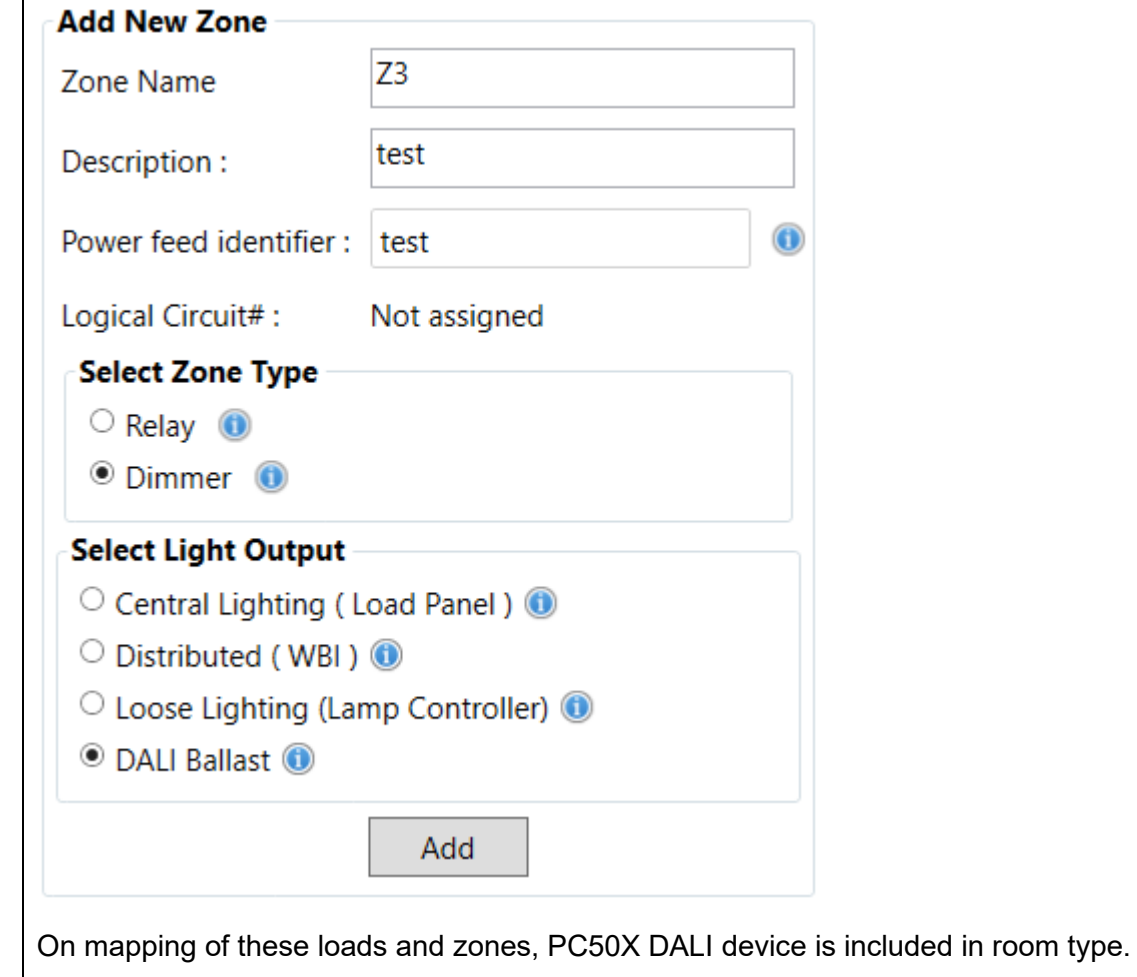

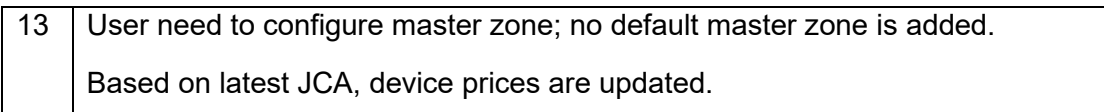

#### <span id="page-30-0"></span>**7.5 Version 2.9**

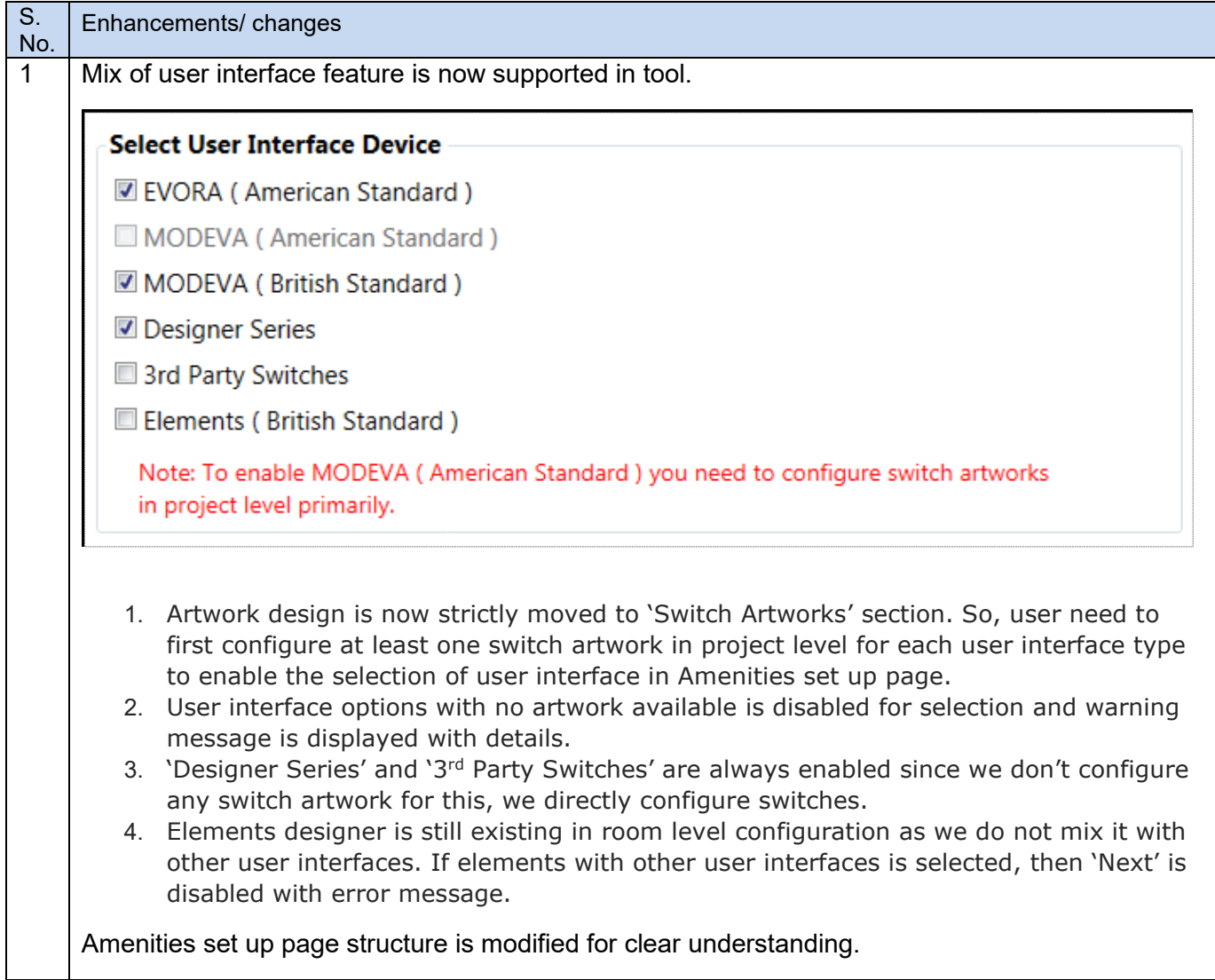

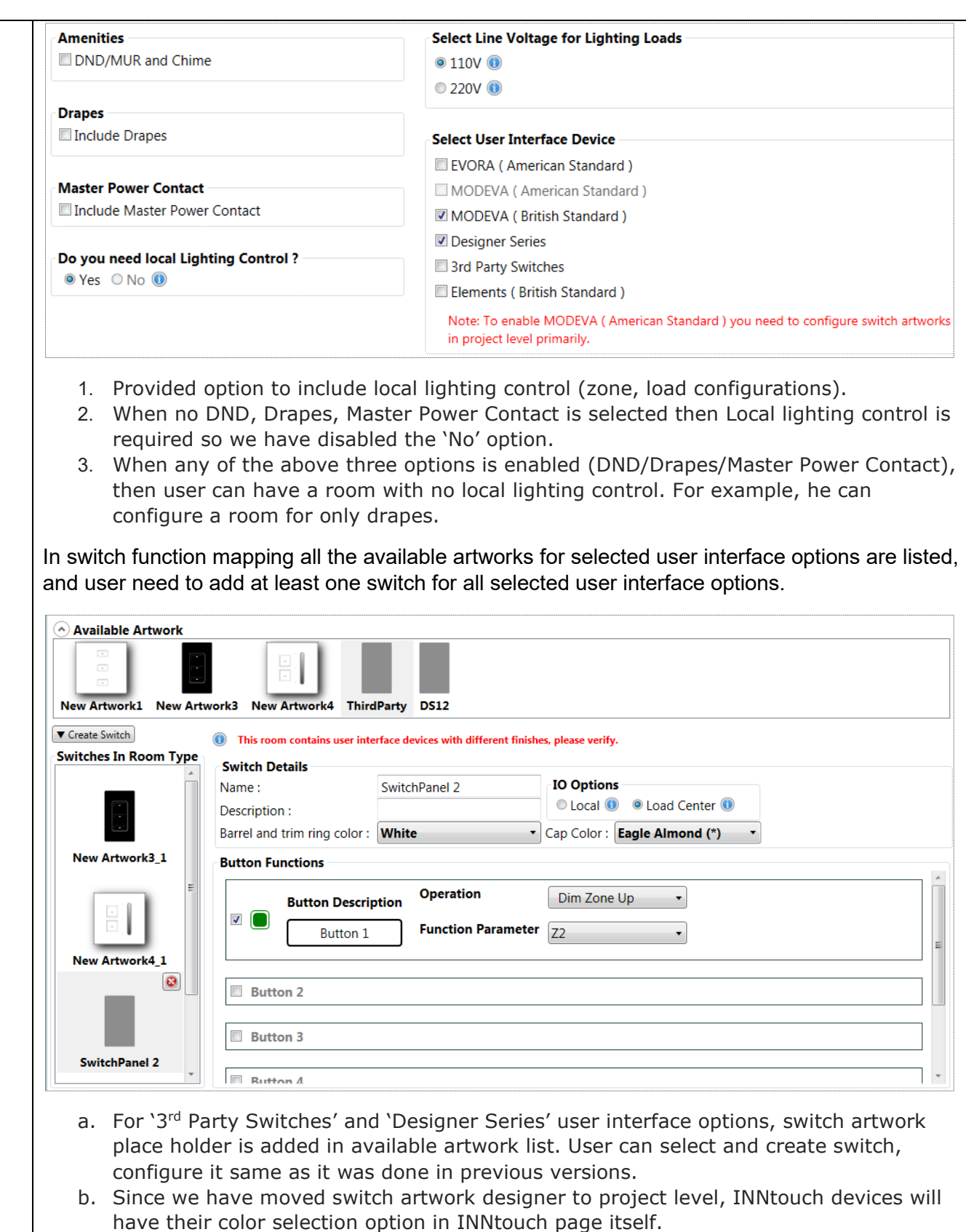

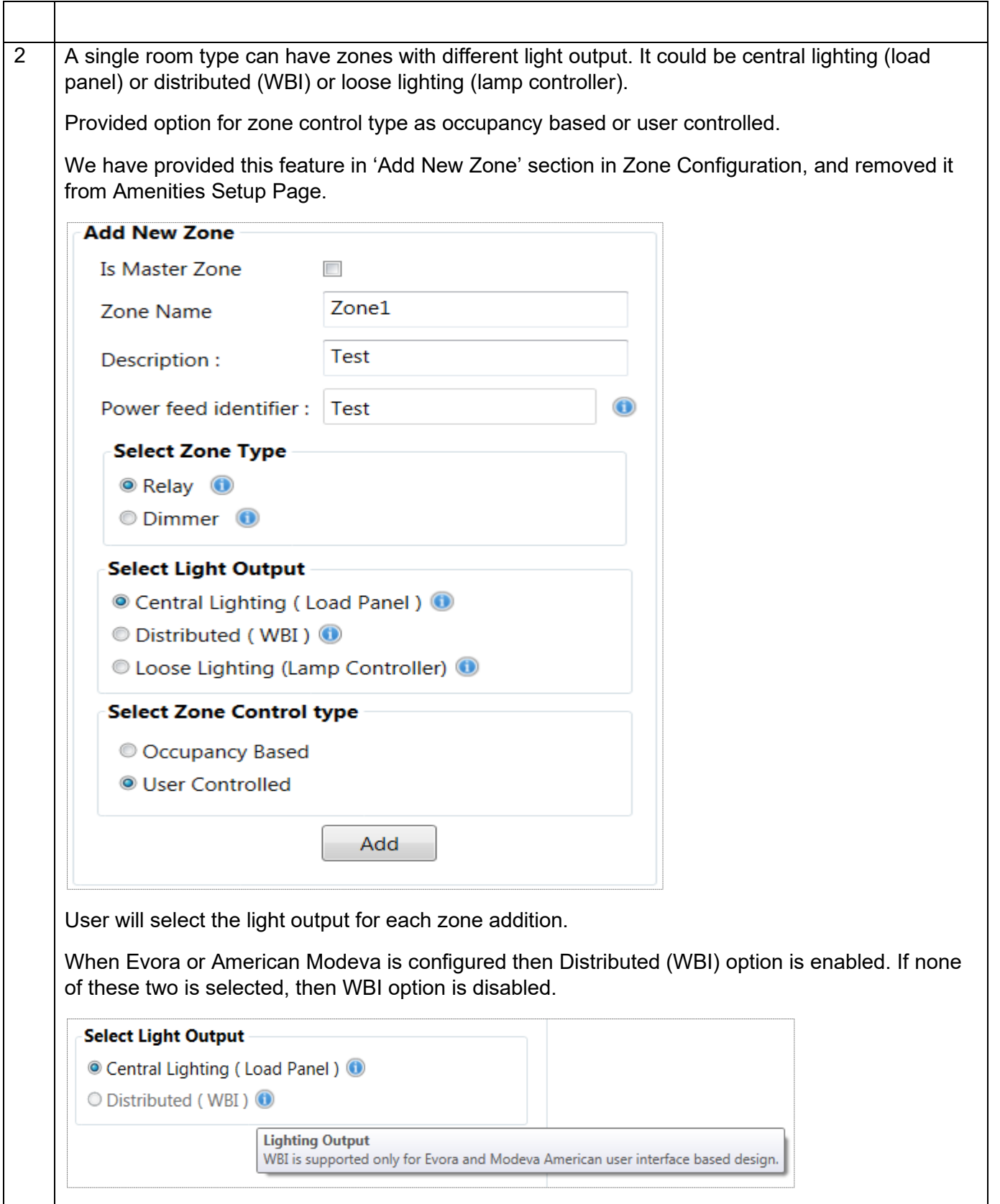

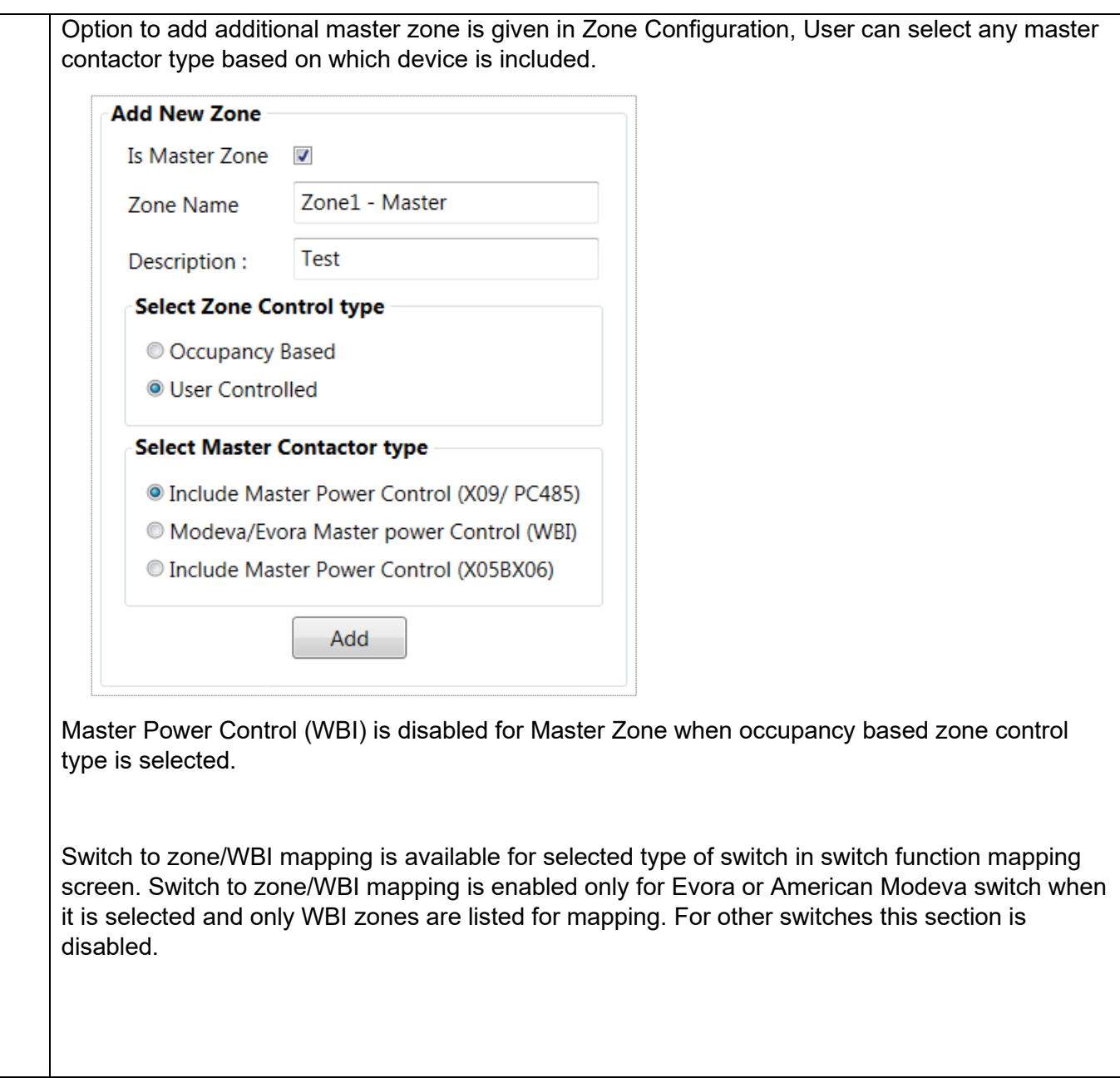

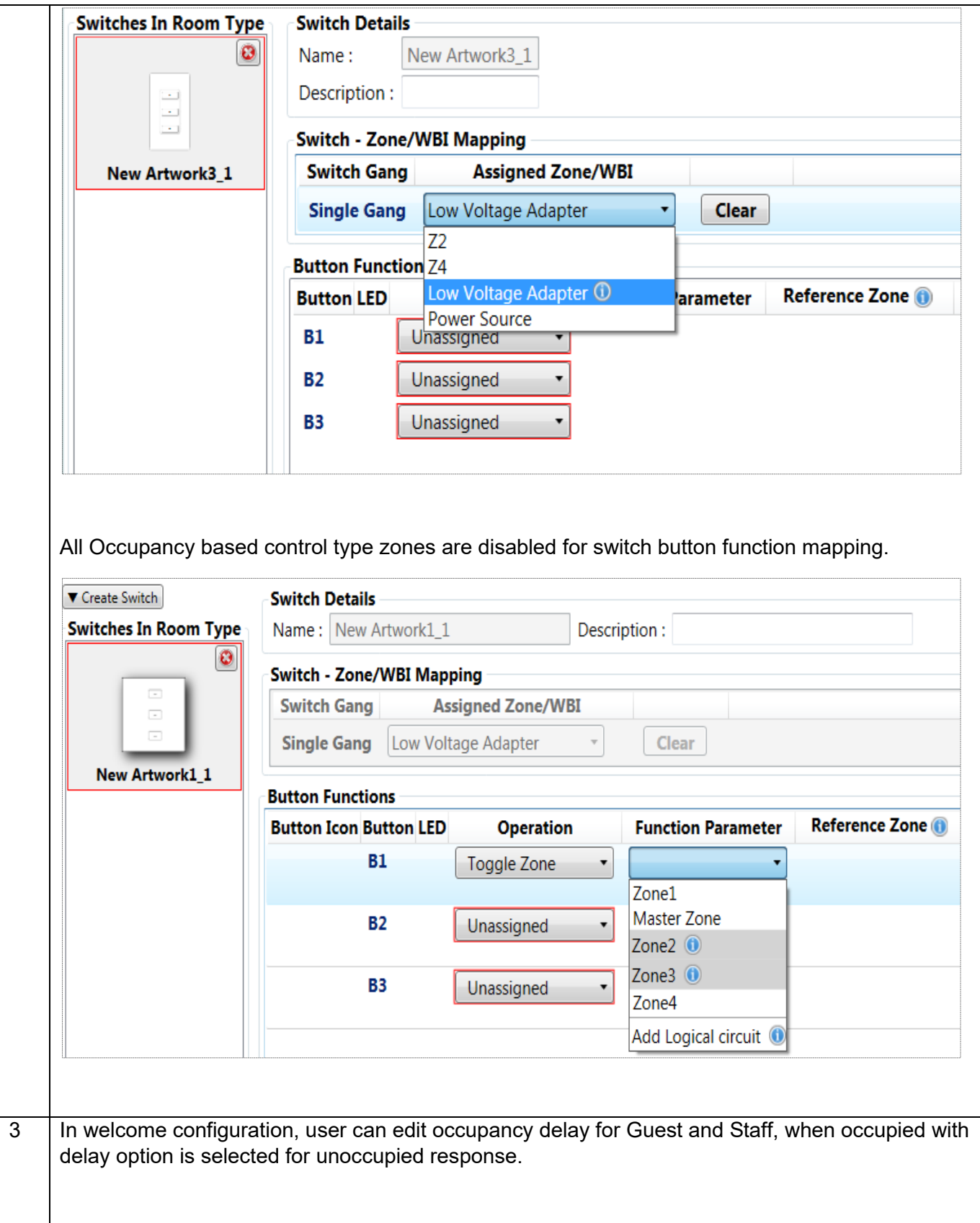

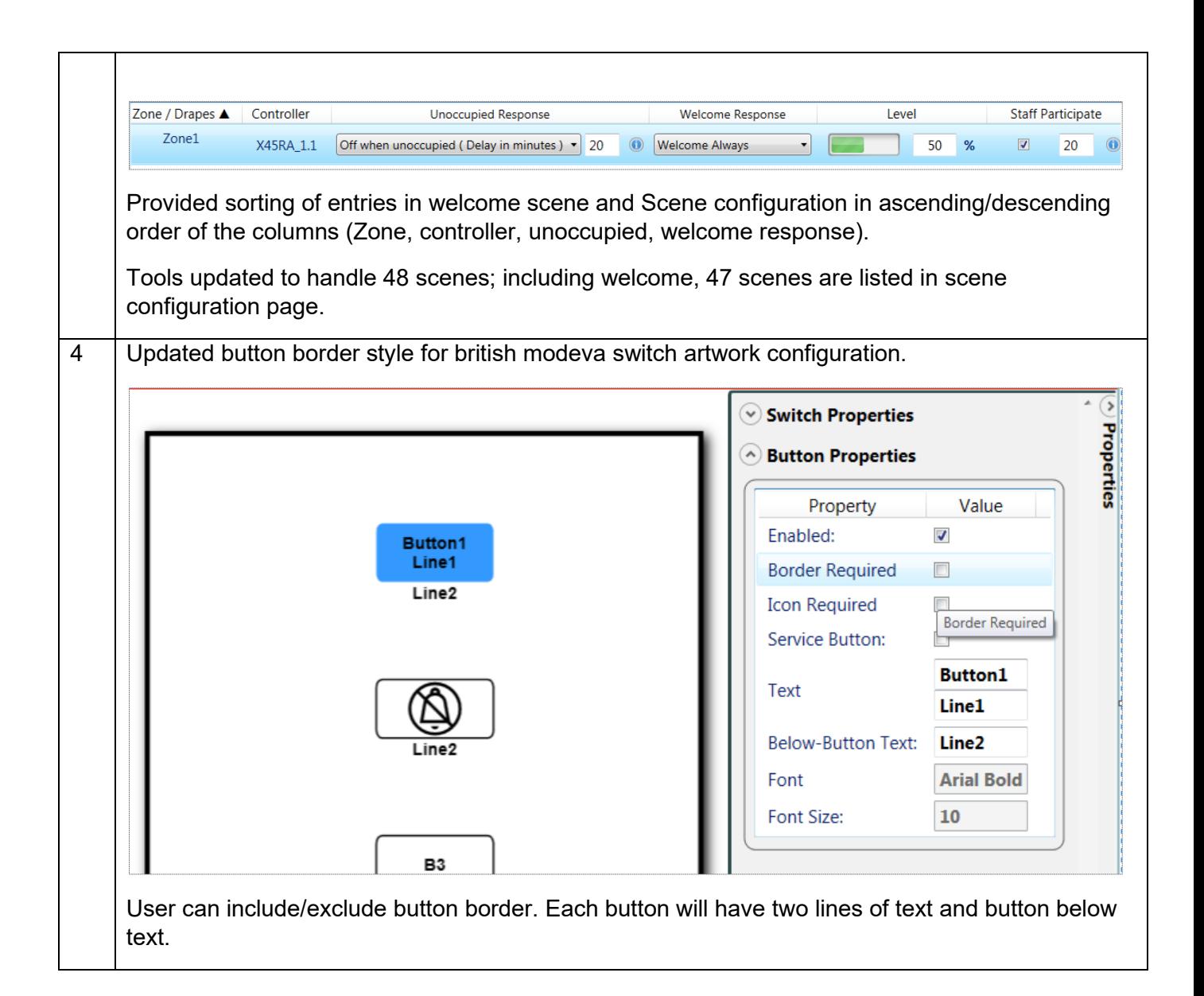

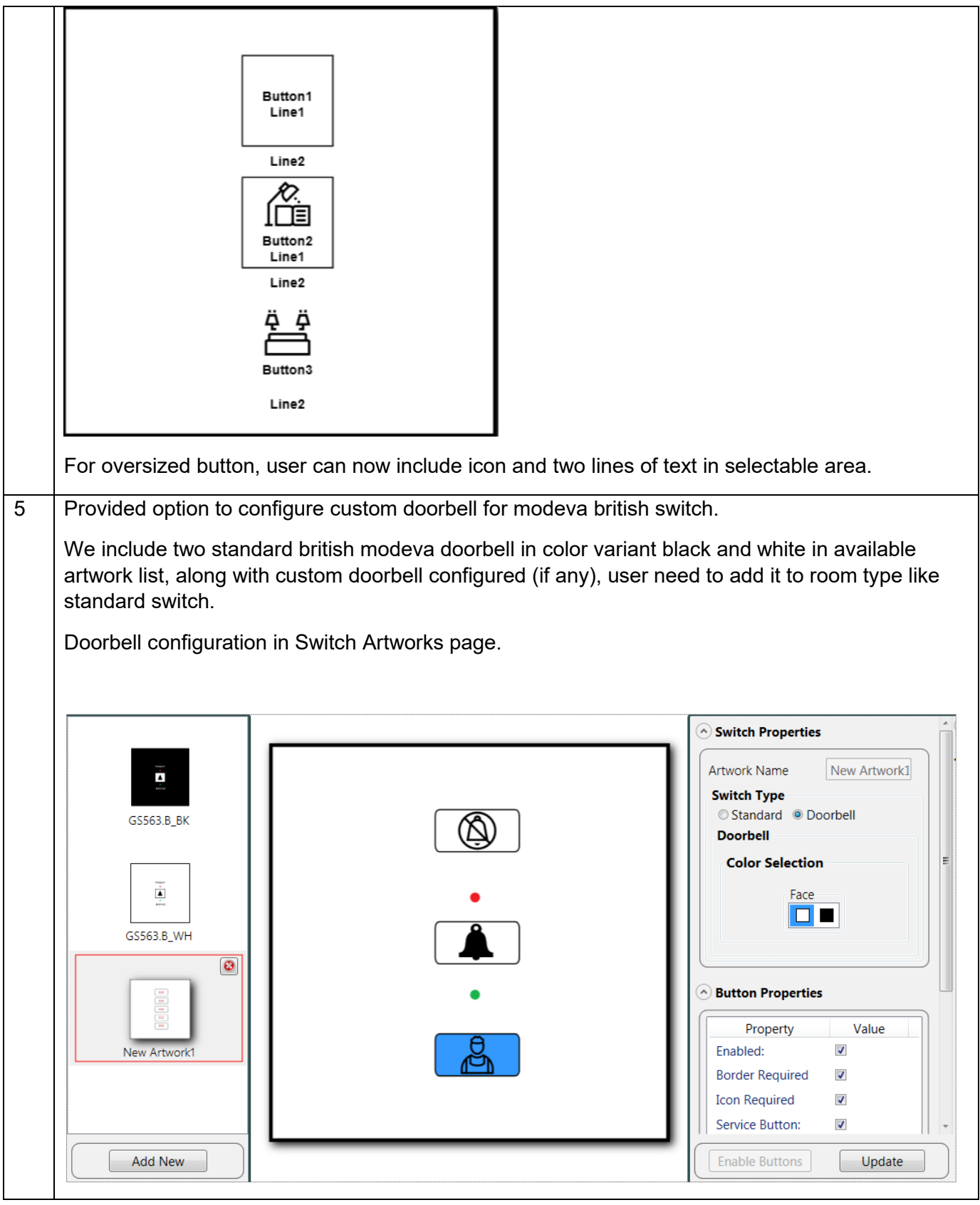

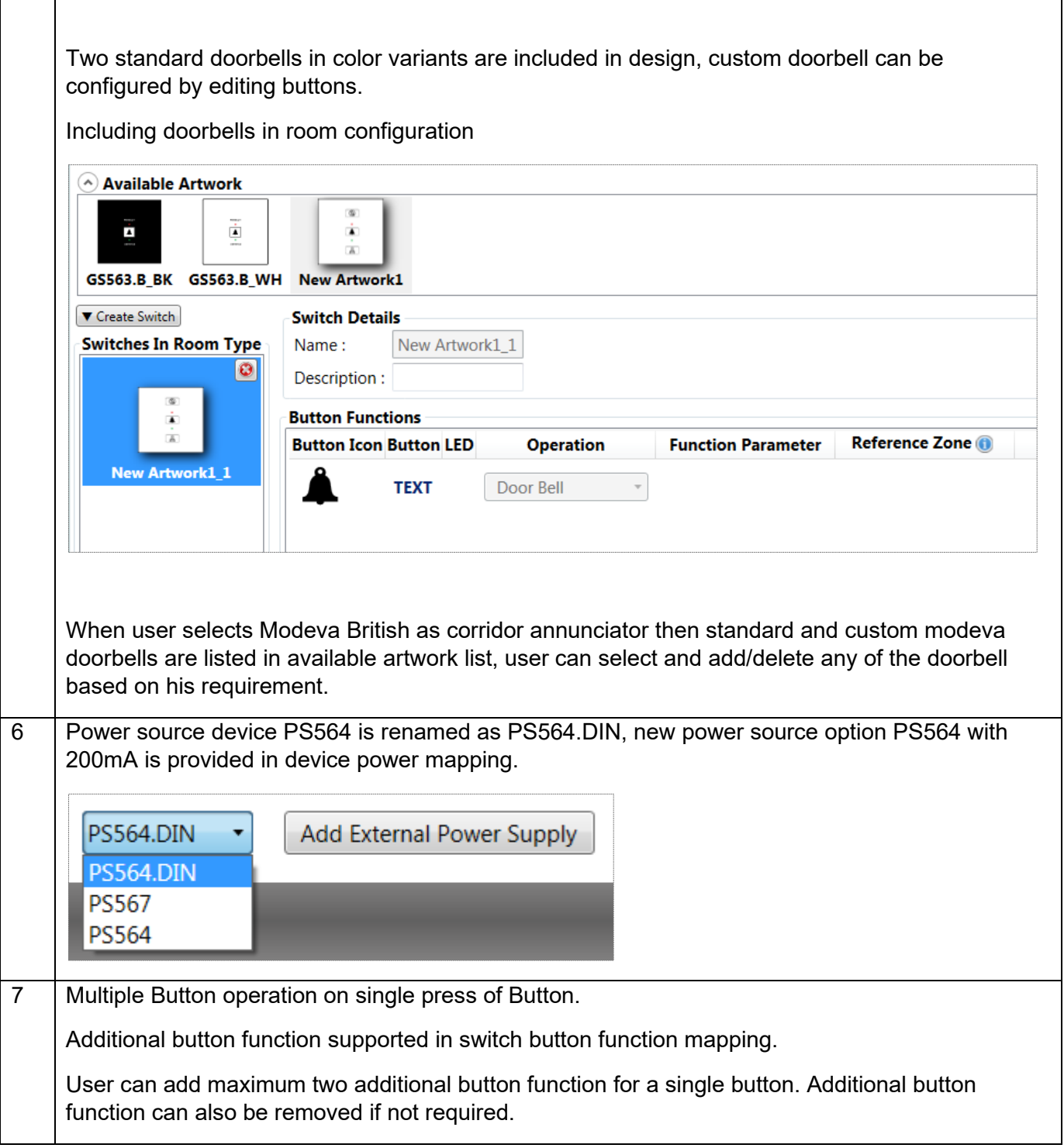

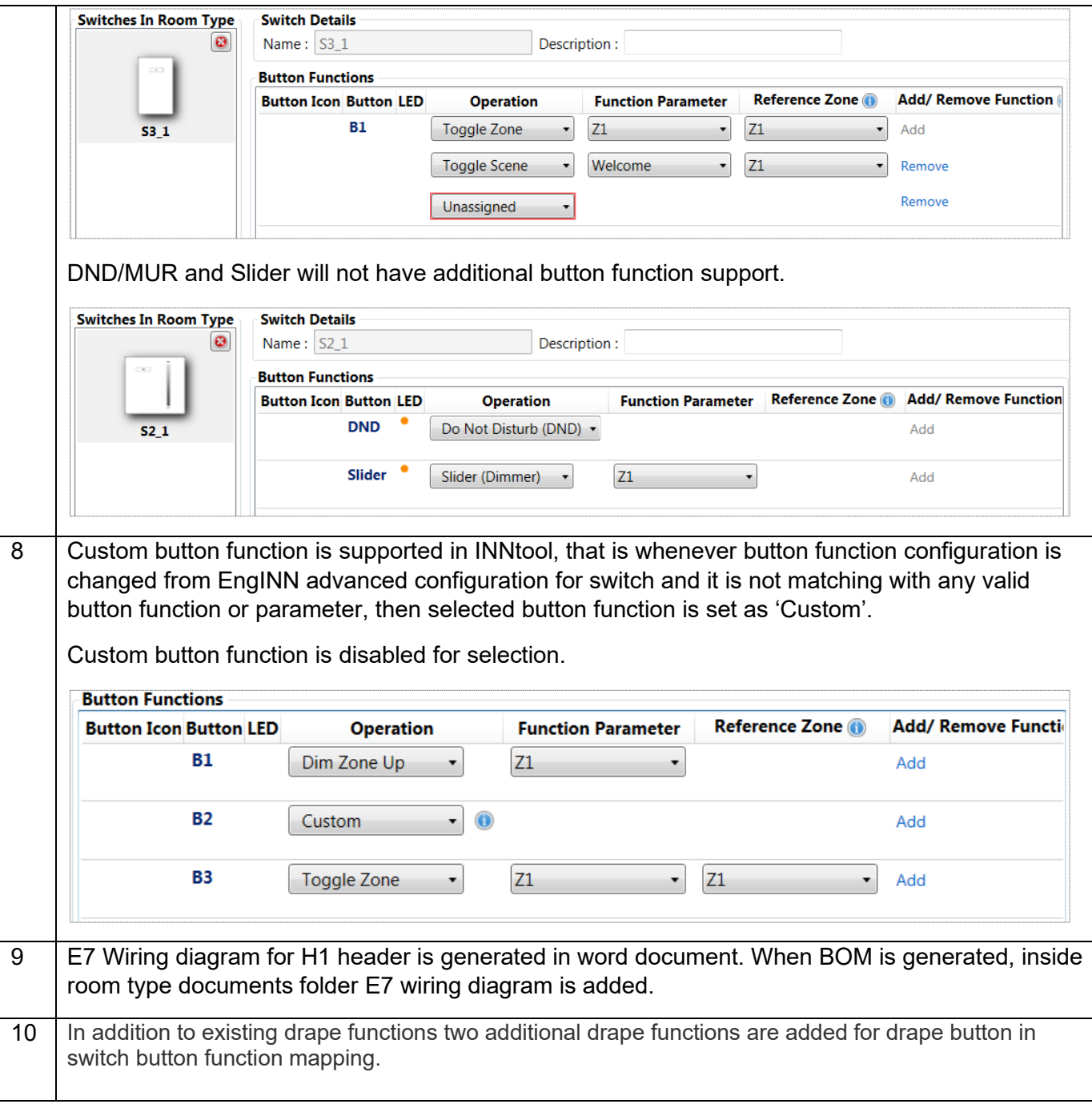

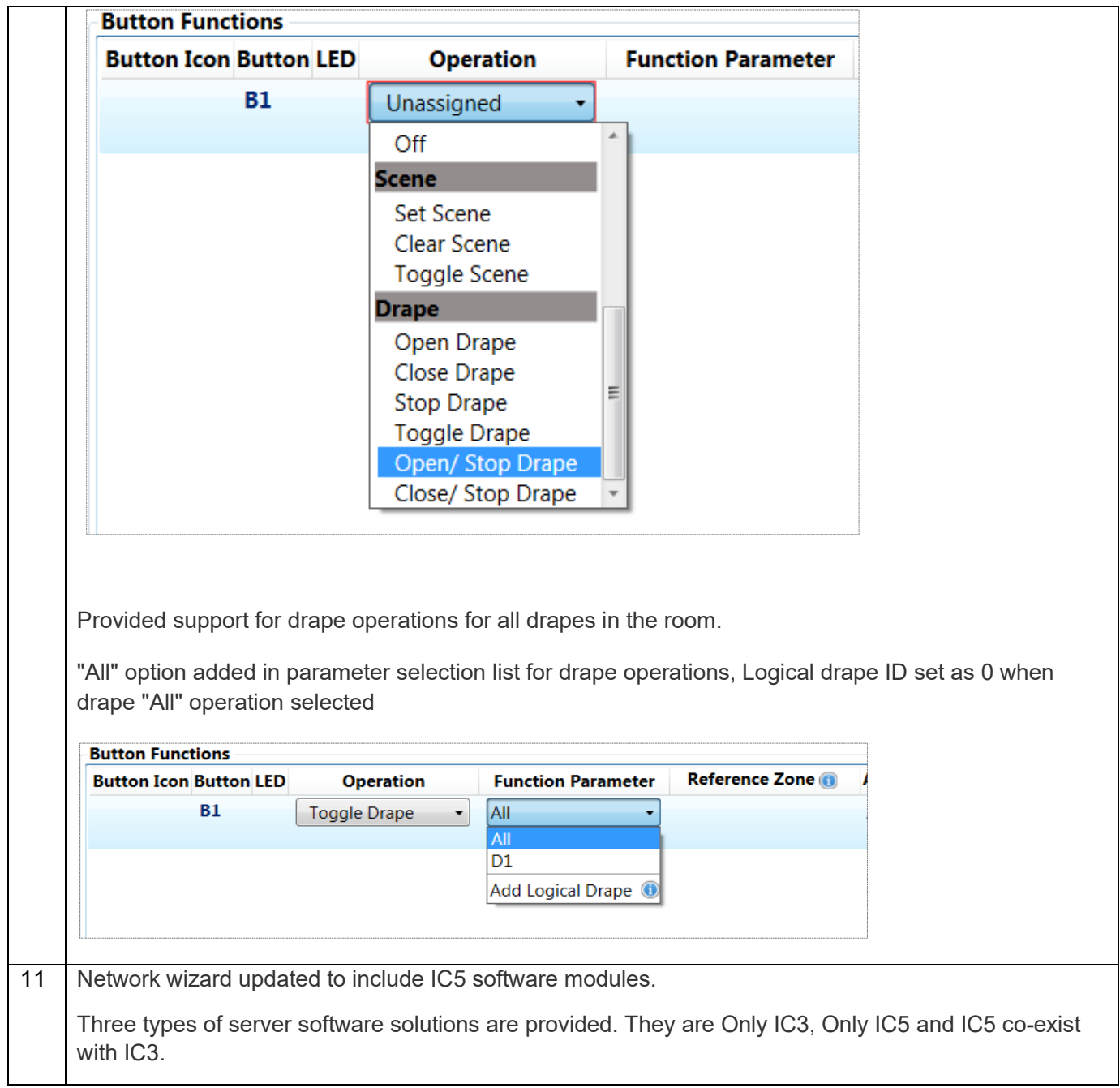

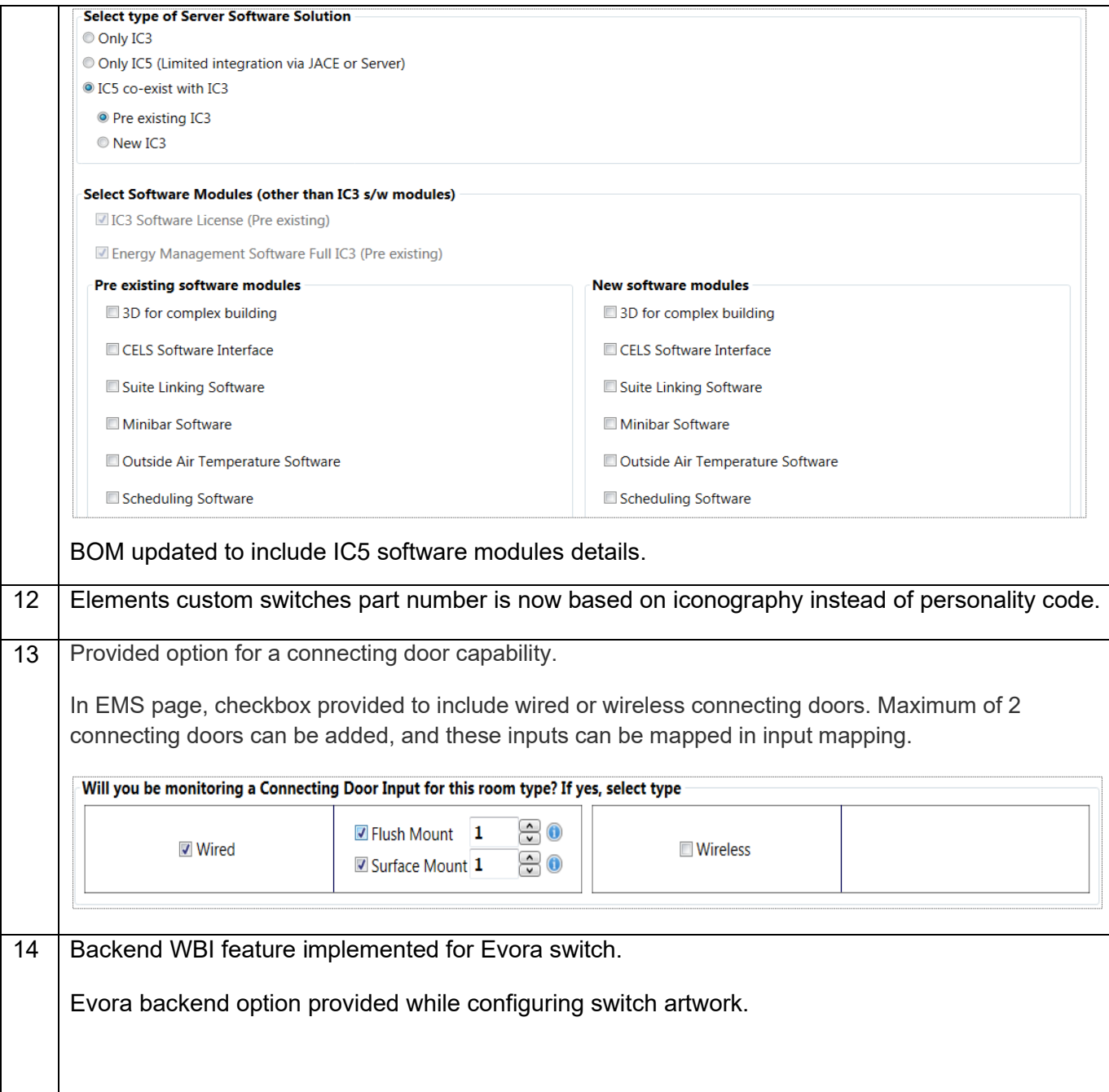

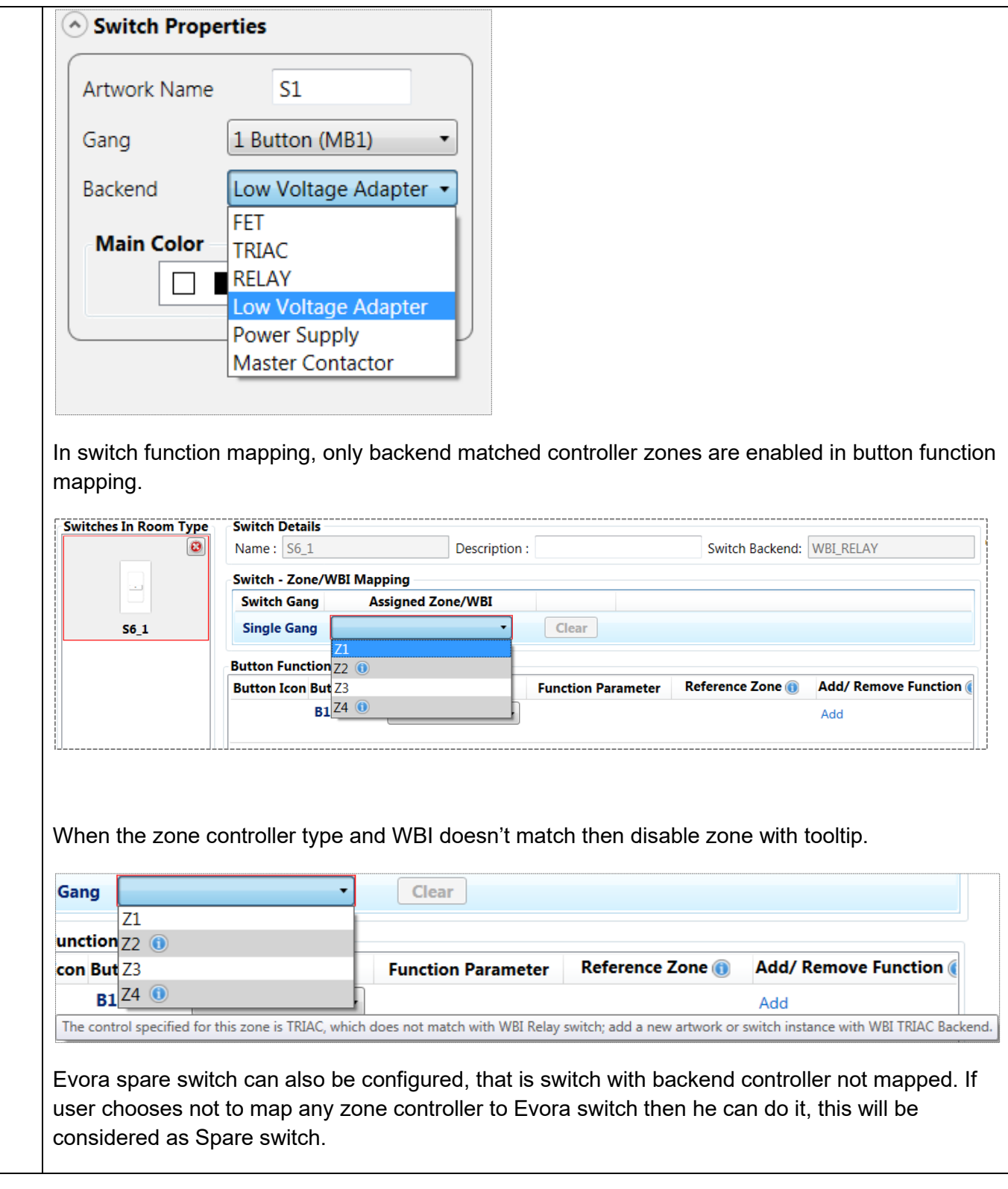

#### <span id="page-42-0"></span>**7.6 Version 2.8.0.0**

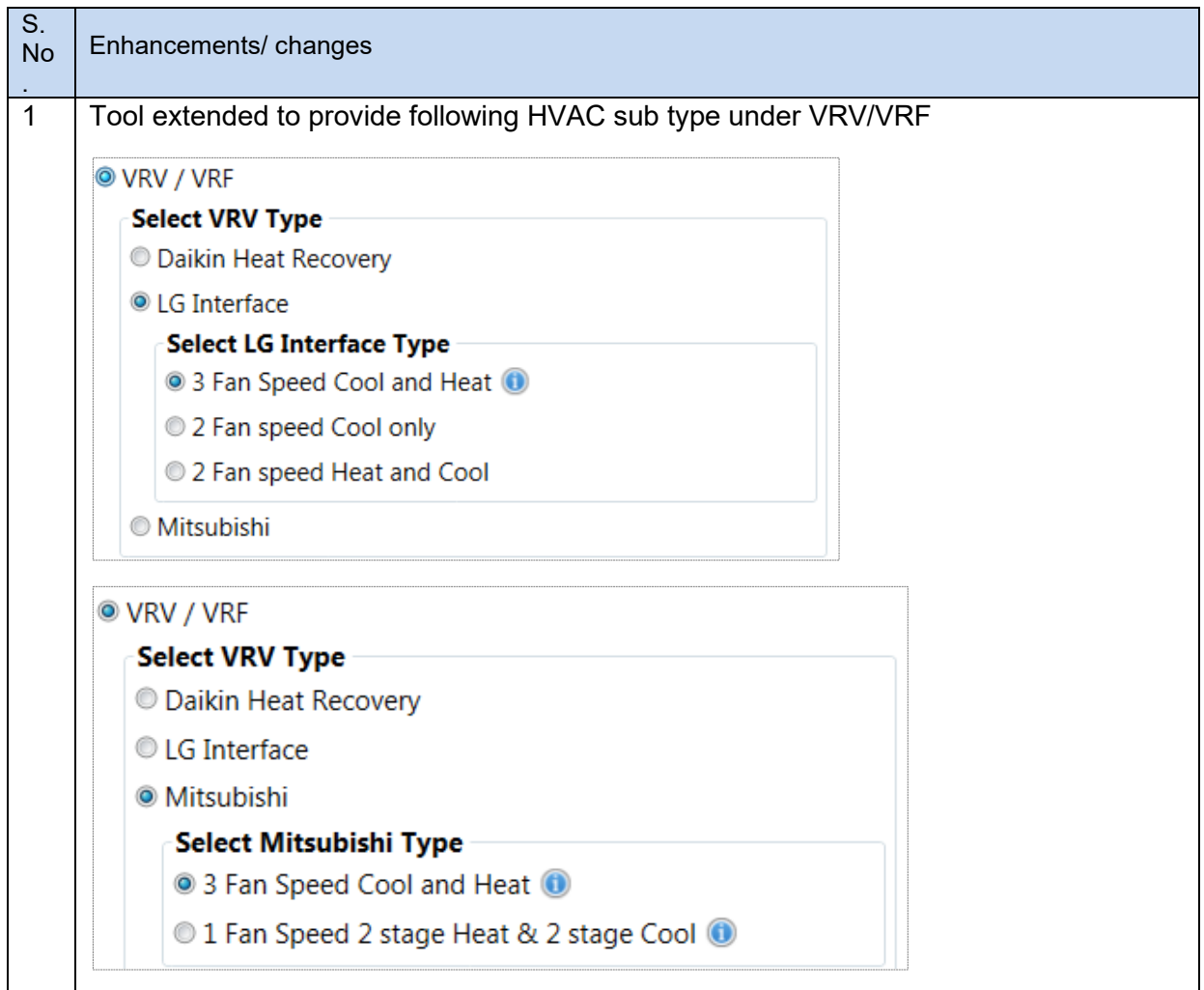

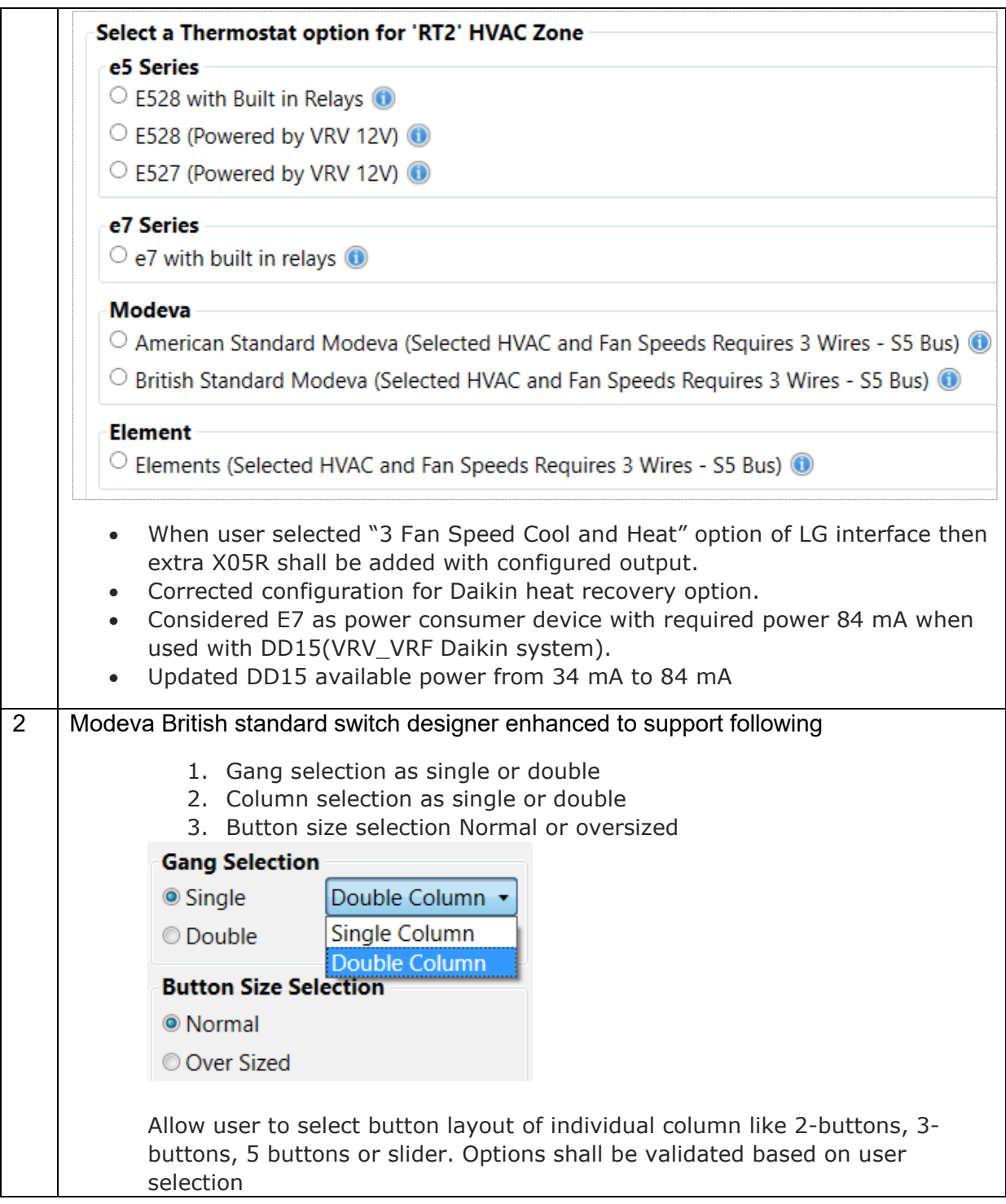

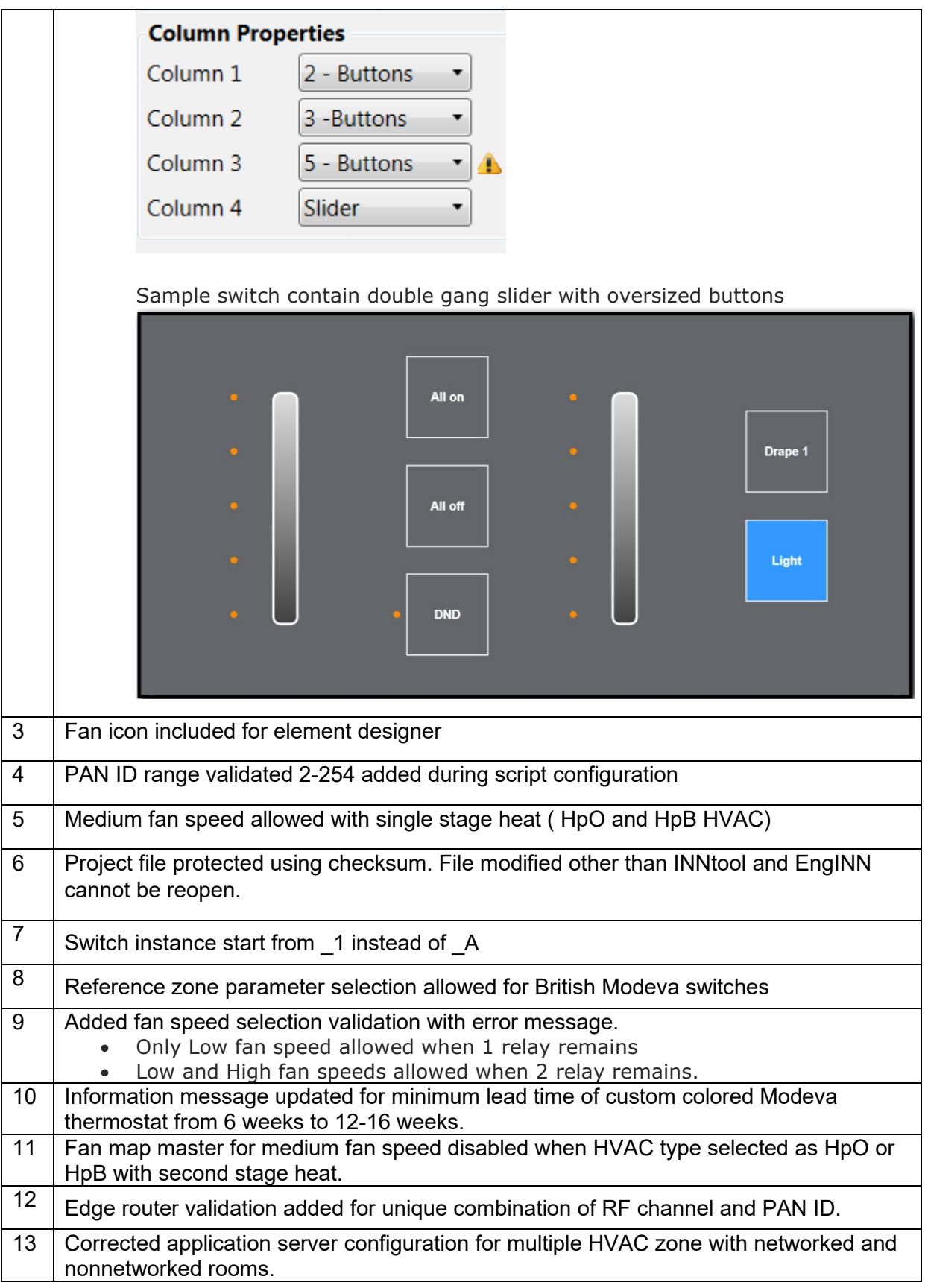

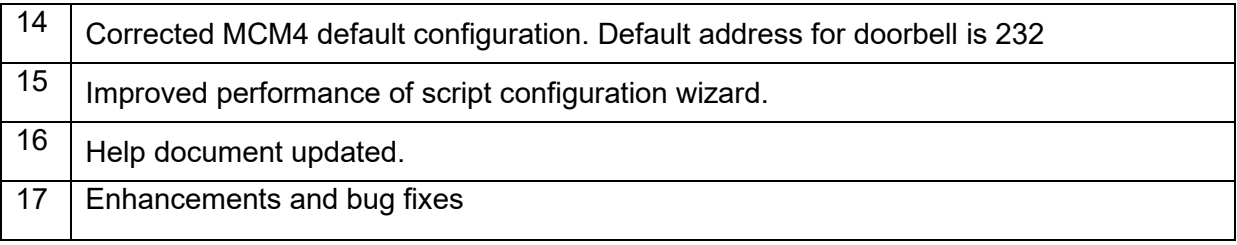

### <span id="page-45-0"></span>**7.7 Version 2.7.0.0**

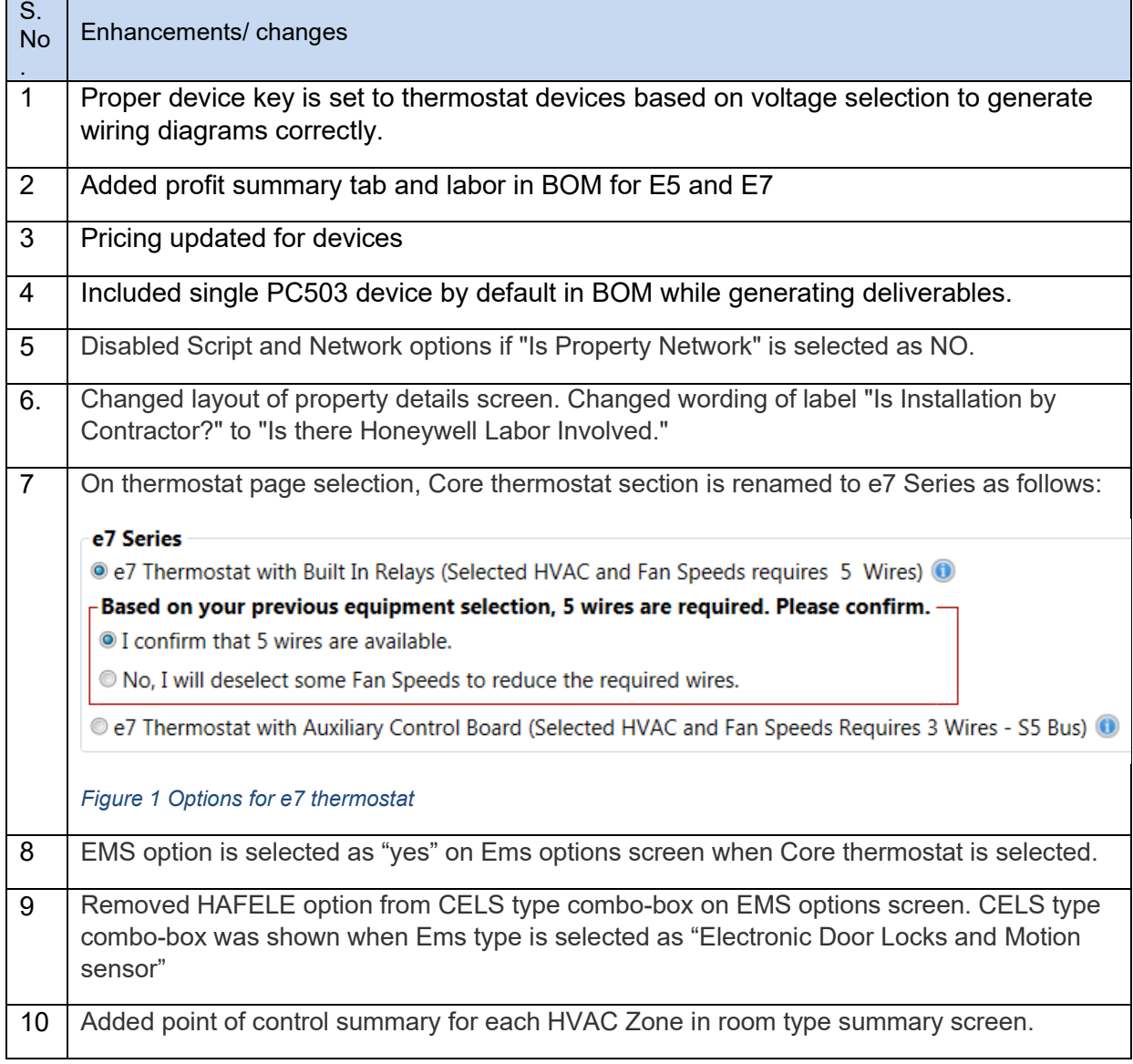

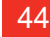

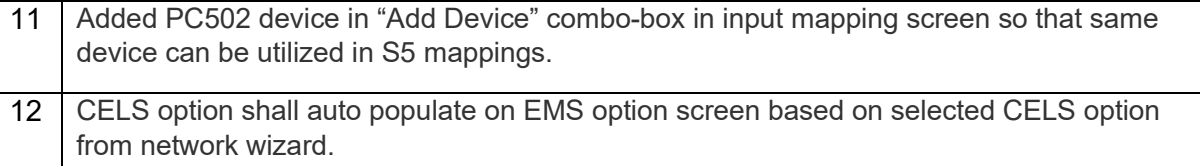

## <span id="page-46-0"></span>**7.8 Version 2.6.0.0**

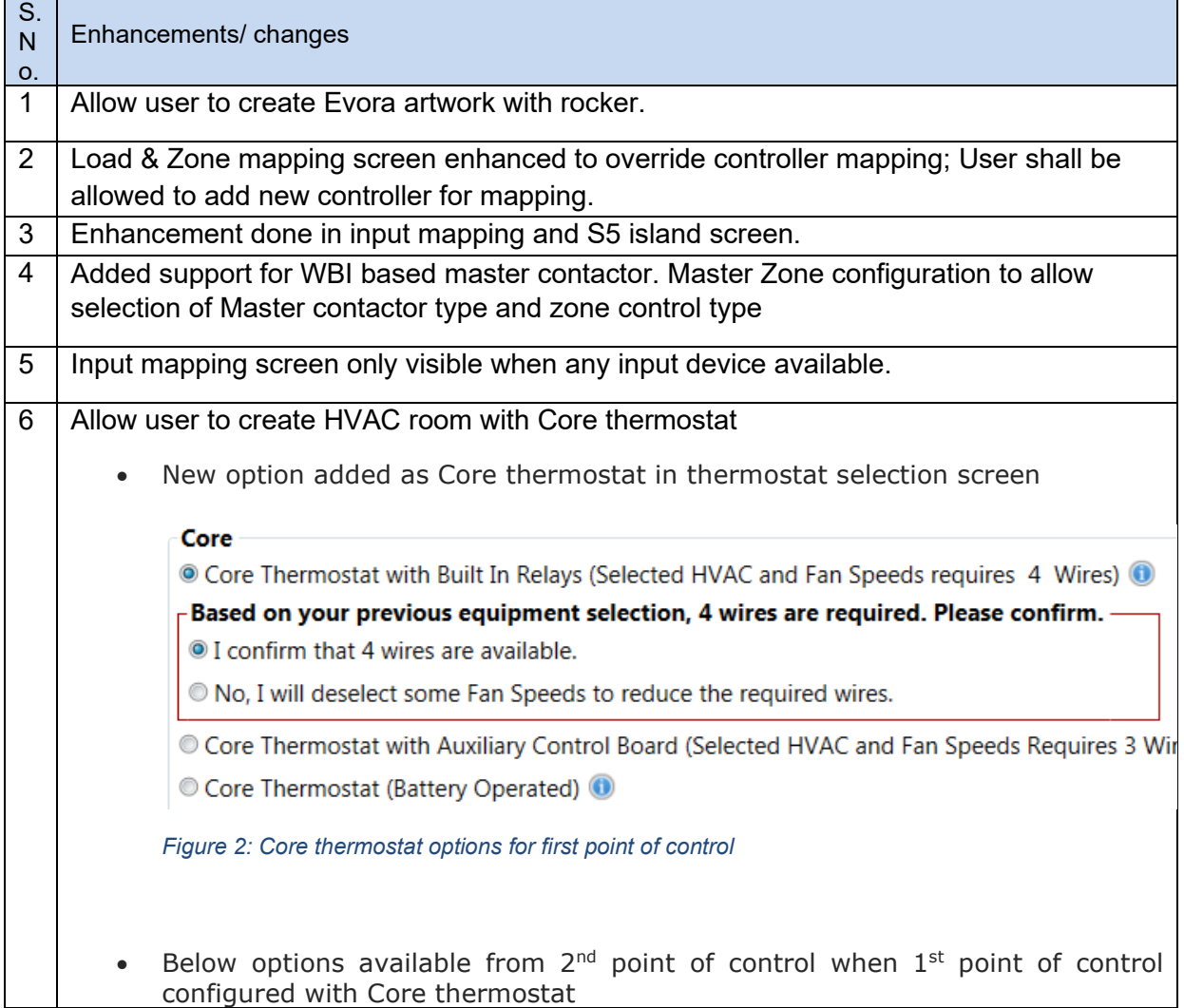

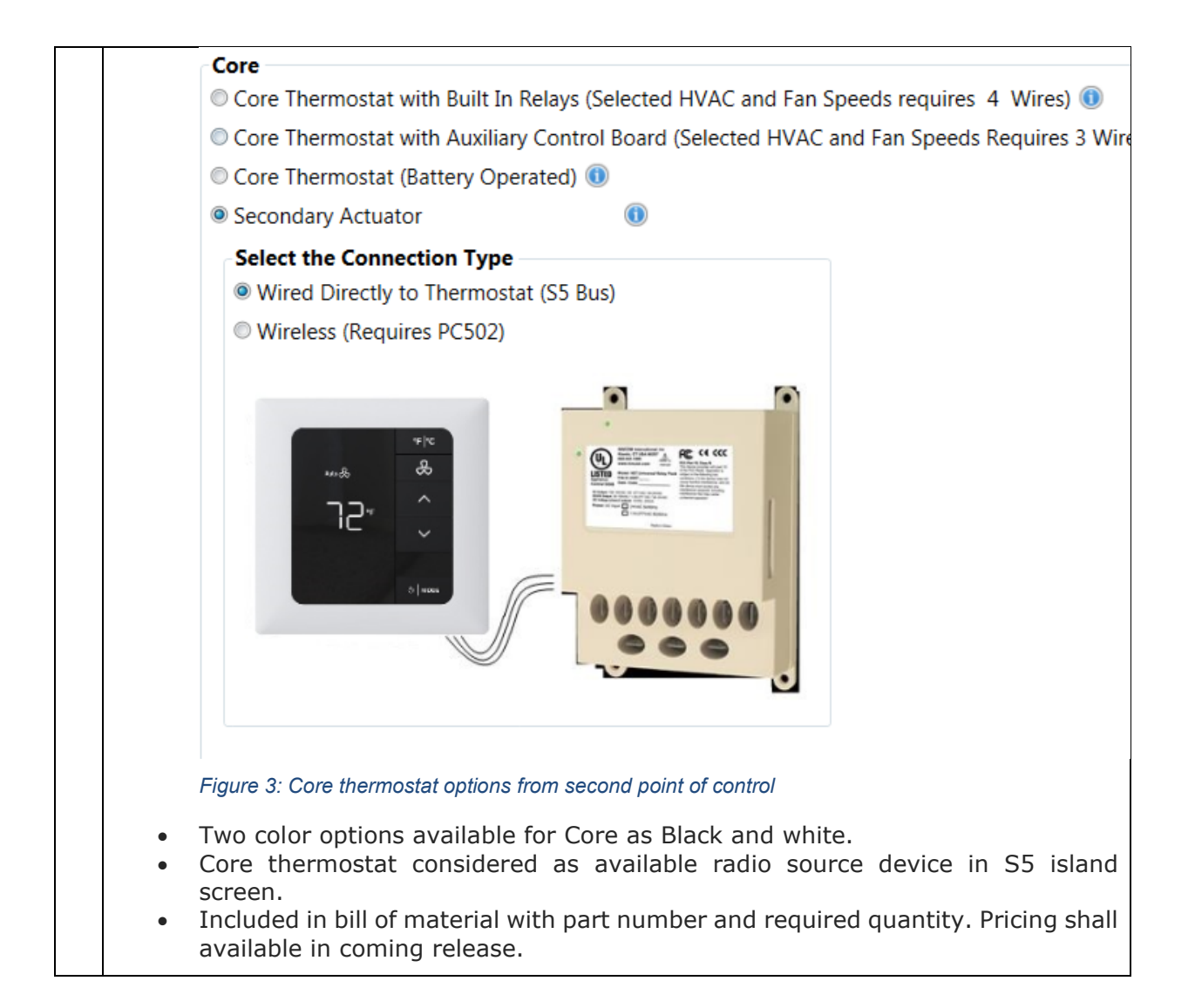

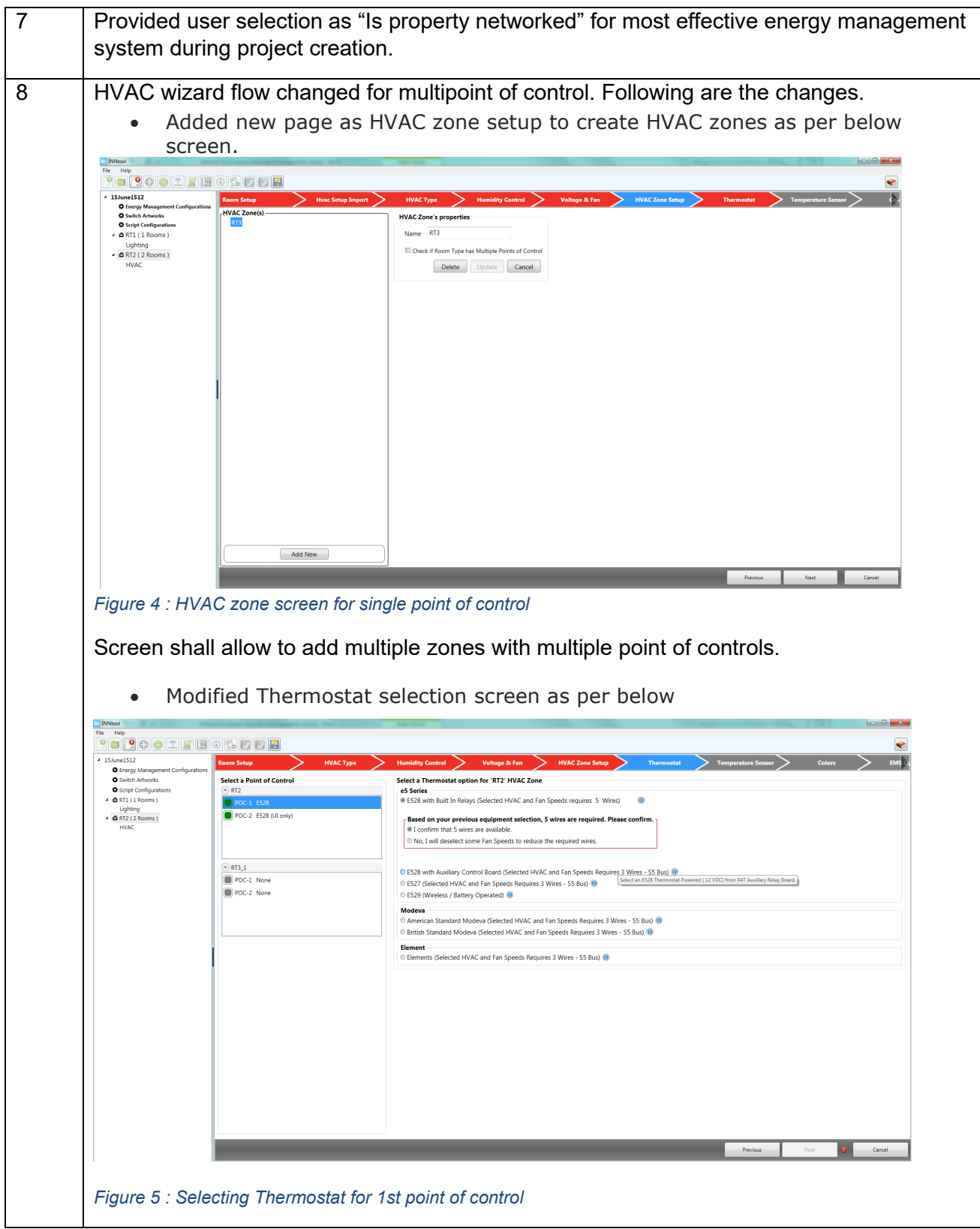

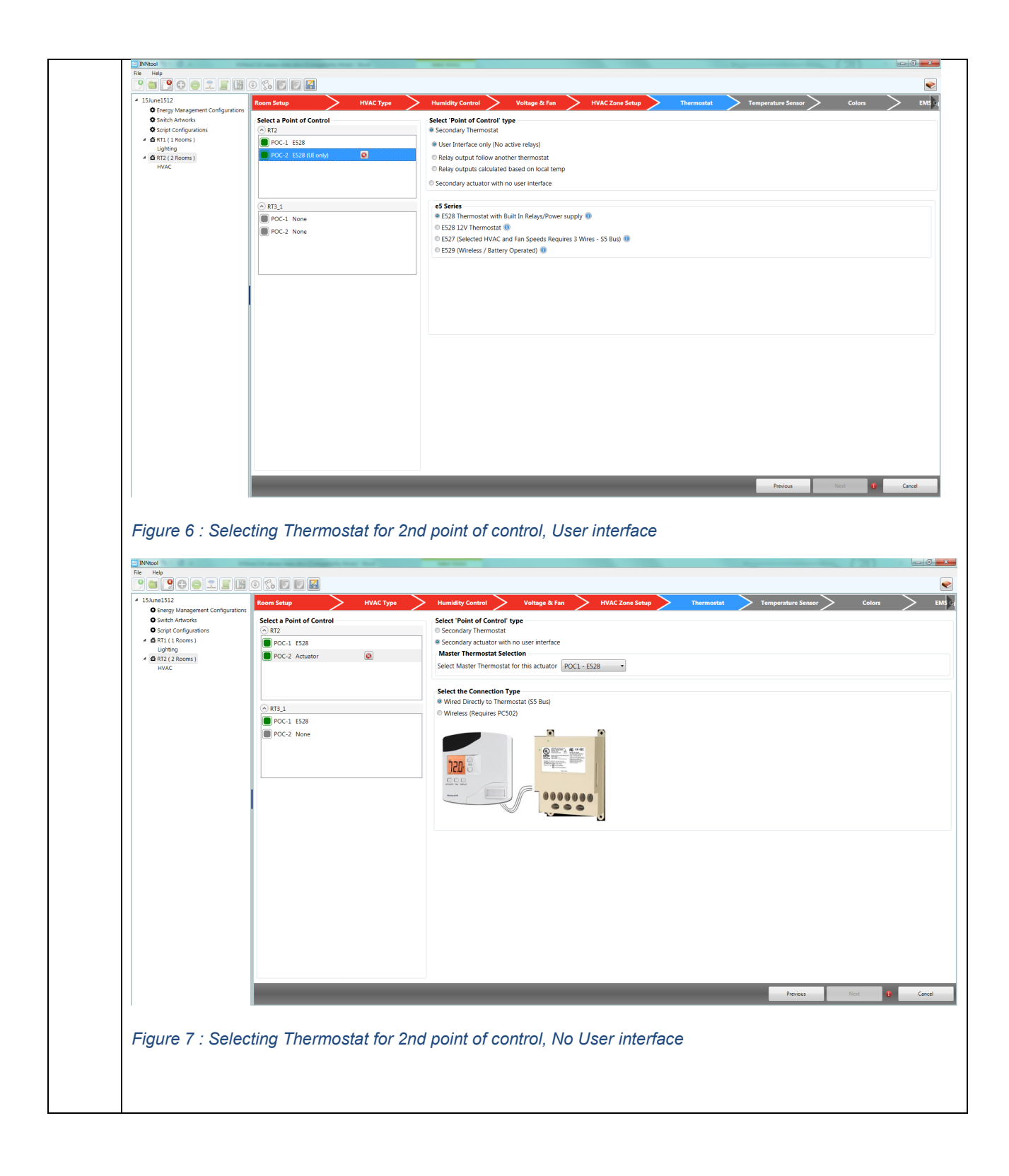

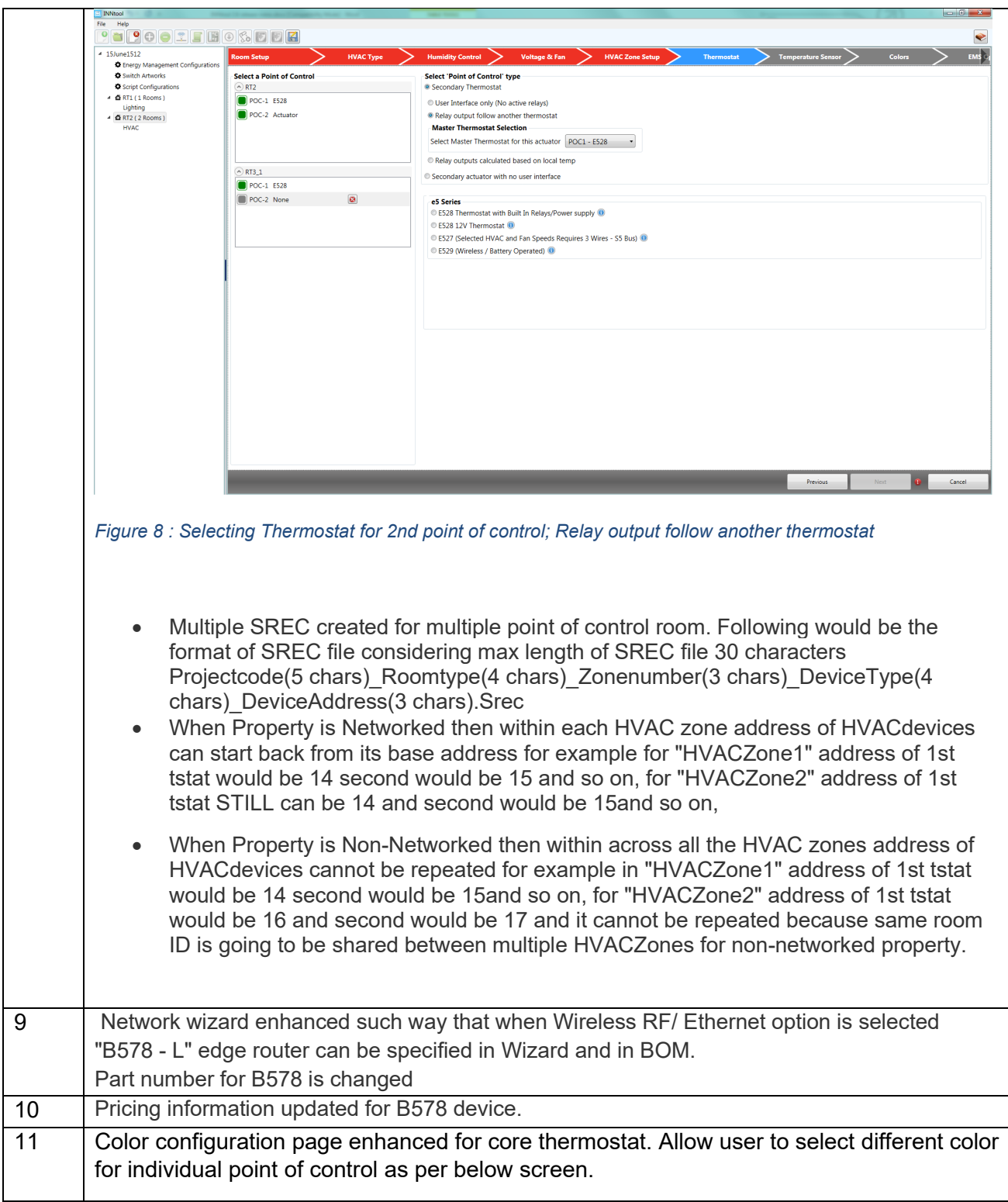

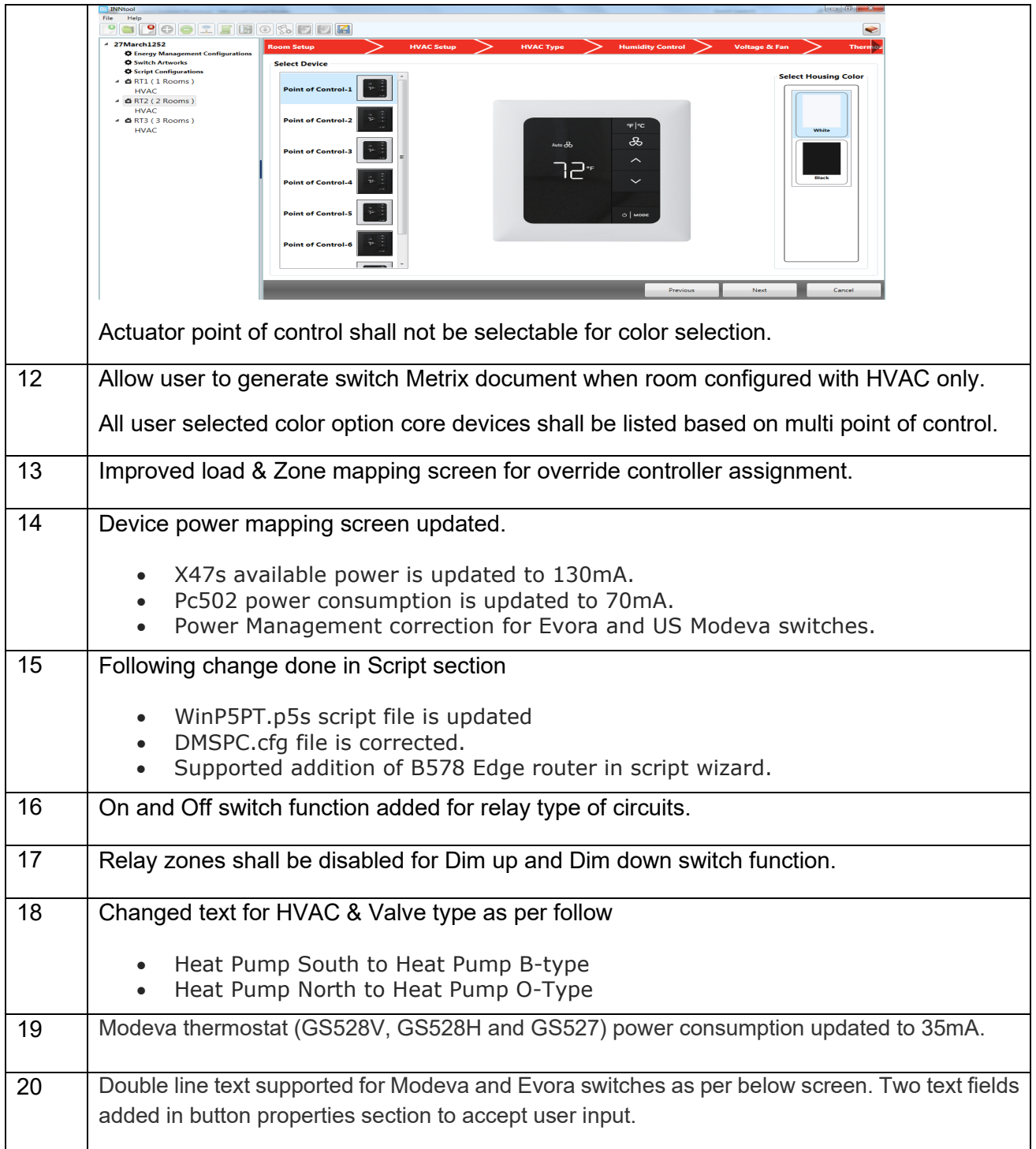

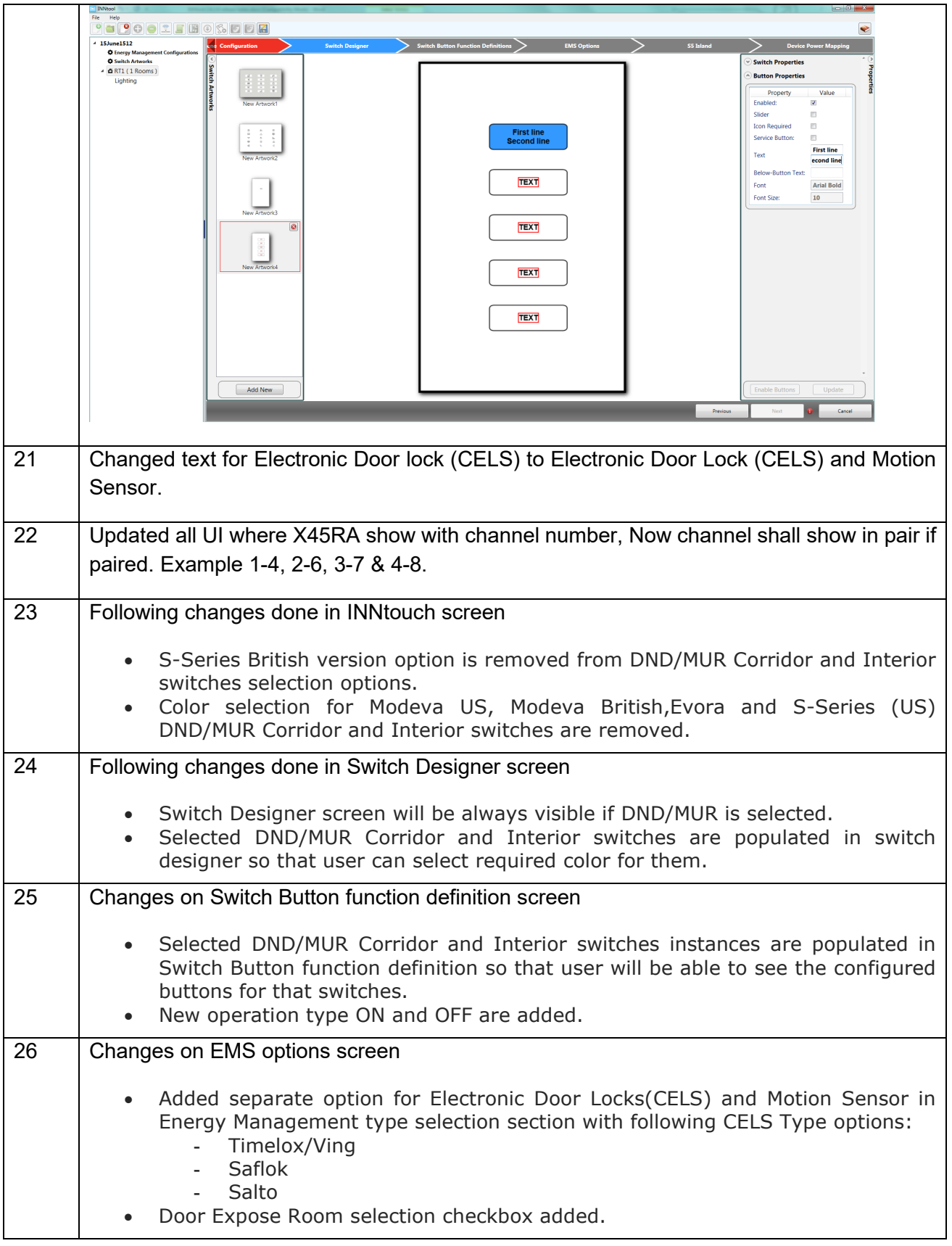

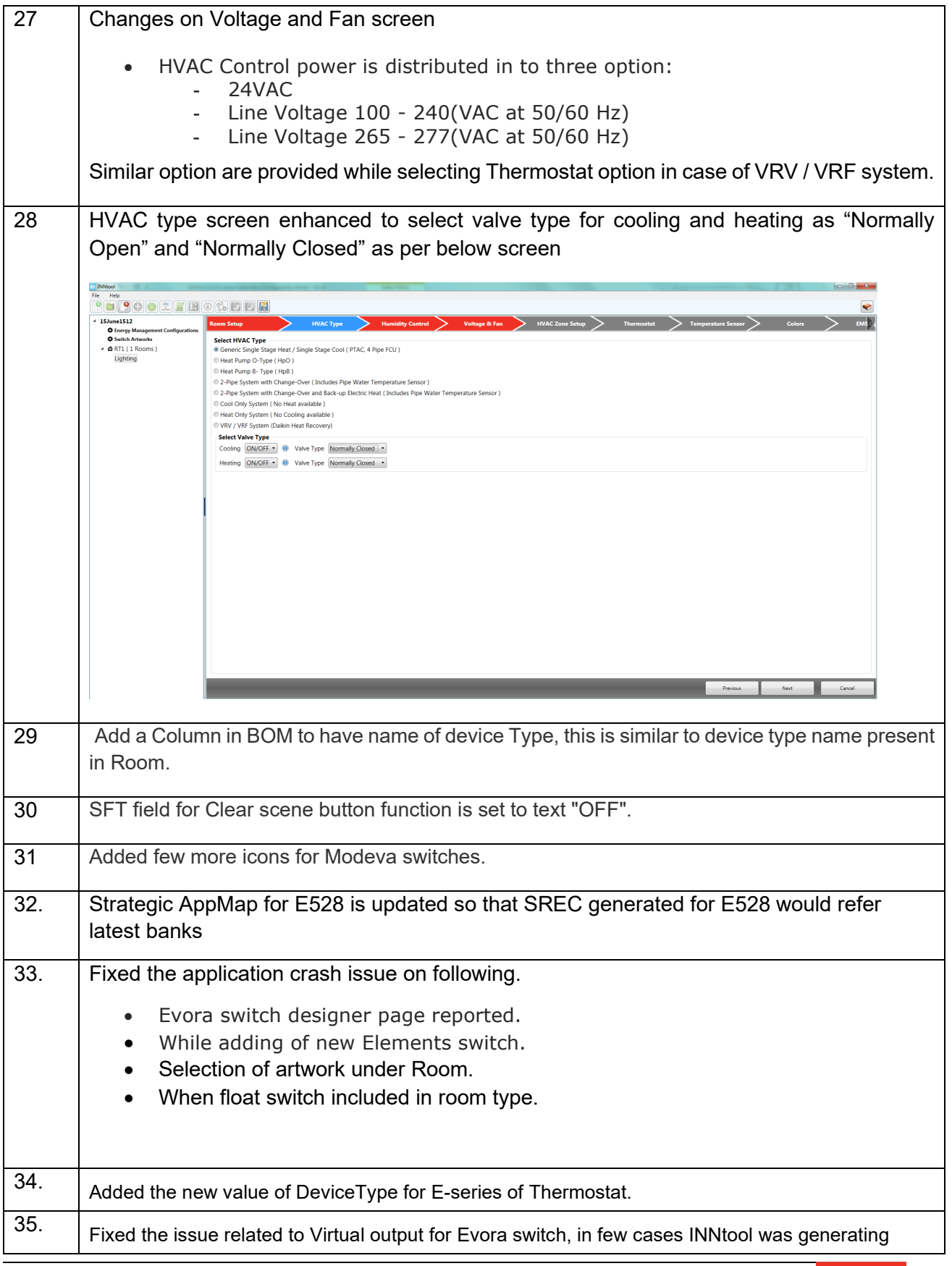

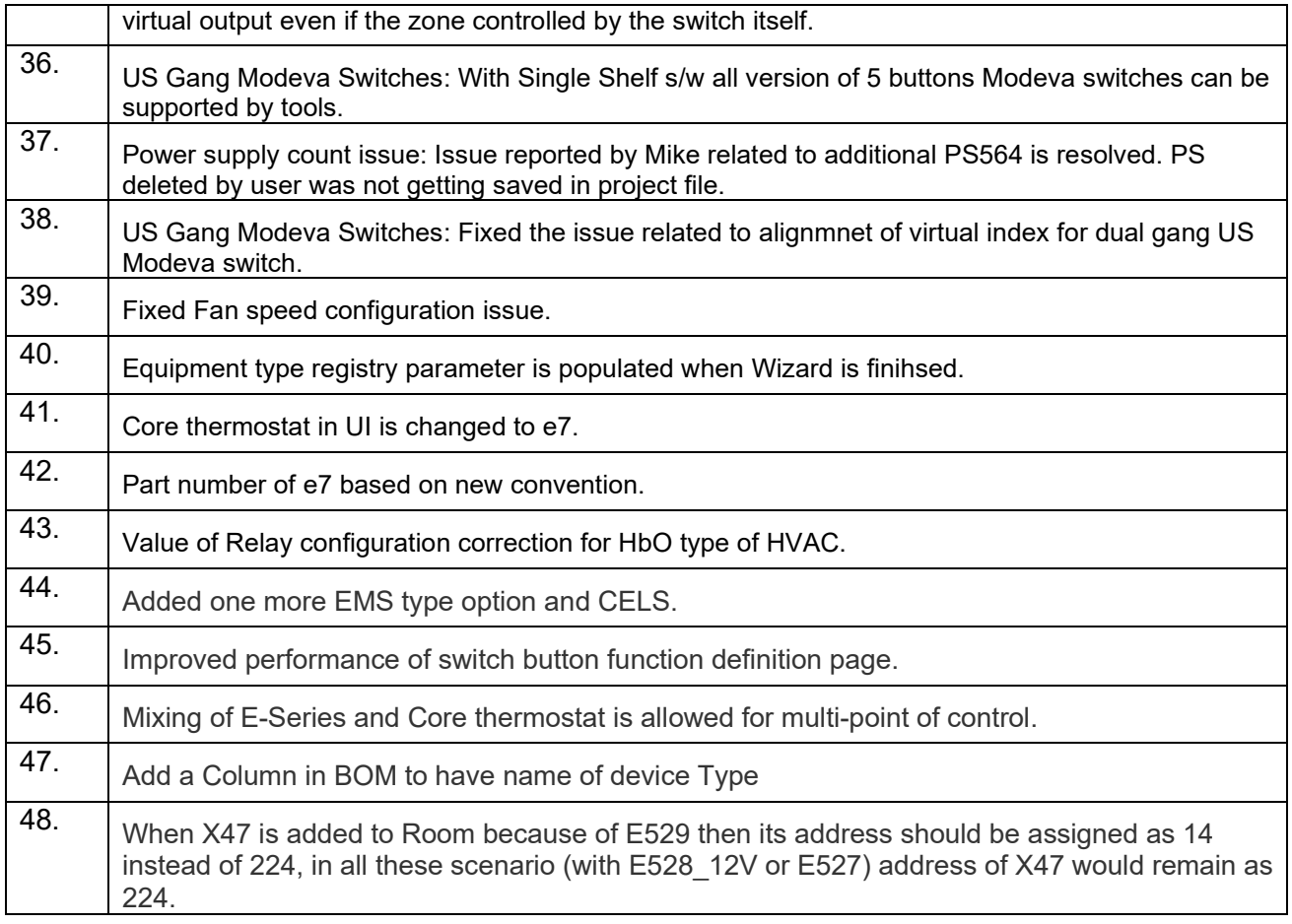

## <span id="page-54-0"></span>**7.9 Version 2.5.0.0**

![](_page_54_Picture_175.jpeg)

![](_page_55_Picture_220.jpeg)

![](_page_56_Picture_29.jpeg)